# Методические указания к выполнению лабораторных работ по курсу общей физики. Раздел: МЕХАНИКА

Для студентов ИГиНГТ КФУ

04.09.2015 Кафедра общей физики КФУ Автор версии: проф. Баширов Ф.И.

# **Работа № 111**

# **ОПРЕДЕЛЕНИЕ ПЛОТНОСТИ ТЕЛА ПРАВИЛЬНОЙ ГЕОМЕТРИЧЕКОЙ ФОРМЫ**

#### Цель работы

Определение плотности твердого тела и его материала.

#### Решаемые задачи

- Освоение методики расчета погрешностей прямых и косвенных измерений;
- Освоение методики измерений с помощью микрометра, штангенциркуля и лабораторных весов;
- Измерение размеров твёрдого тела цилиндрической формы и расчет его объёма;
- Измерение массы твёрдого тела;
- Расчет плотности твёрдого тела цилиндрической формы;
- Расчет погрешностей измерений.

# Введение

Плотностью о тела называется количество массы, заключенное в единице объема этого тела. Отношение массы тела к его объему равно средней плотности тела:

$$
\rho_{\rm cp} = m / V.
$$

В случае неравномерного распределения массы по объему вводится понятие локальной плотности или плотности в данной точке тела, которая является  $\phi$ ункцией координат  $\rho = \rho(x,y,z)$ , и она равна отношению массы d*m* бесконечно малого элемента тела к его объёму d*V*. Размеры элемента должны быть существенно больше межмолекулярных расстояний, с одной стороны, и столь малы, чтобы изменением плотности в его пределах можно было пренебречь, с другой стороны. Иными словами, плотность неоднородного тела равна первой производной от массы по объему:

$$
\rho = dm/dV.
$$

Масса неоднородного тела вычисляется по формуле:

$$
m = \int\limits_V \rho \, dV \, ,
$$

где функция координат, а интегрирование проводится по всему объему тела. Тело называется однородным (по плотности), если во всех его точках плотность одинакова. Масса однородного тела вычисляется по формуле:

$$
m = \rho \cdot V.
$$

Результаты измерений некоторой физической величины *f* должны быть представлены в виде

$$
f=\overline{f}\pm\Delta f,\alpha,E,
$$

где  $f$  – среднее значение измеряемой величины  $f$ ,  $\Delta f$  – предел абсолютной погрешности измерения,  $\alpha$  – доверительная вероятность и  $E$  – относительная погрешность измерений.

Такая запись означает, что *истинное значение величины f с вероятностью находится в границах доверительного интервала*  $\left[ \overline{f} - \Delta f, \overline{f} + \Delta f \right]$ .

#### Приборы и принадлежности

- Исследуемое однородное цилиндрическое тело;
- Штангенциркуль;
- Микрометр;
- Лабораторные весы.

#### Выполнение работы

- 1. Получите у инженера лаборатории приборы и принадлежности.
- 2. Изучите по описаниям правила измерений с помощью микрометра, штангенциркуля и лабораторных весов.
- 3. Найдите взвешиванием массу тела *m.*
- 4. С помощью микрометра измерьте диаметр цилиндра *d*.
- 5. С помощью штангенциркуля измерьте высоту цилиндра *h.*
- 6. Каждое измерение повторите по *n* = 3–5 раз и вычислите средние

C помощью штангенциркуля измерьте высоту цилиндра *h*.  
Каждое измерение повторите по 
$$
n = 3-5
$$
 раз и вычислите средние  
арифметические значения  $\overline{m}$ ,  $\overline{d}$  и  $\overline{h}$  по формулам:  
 $\overline{m} = \frac{1}{n} m_1 + m_2 + ... + m_n$ ,  $\overline{d} = \frac{1}{n} d_1 + d_2 + ... + d_n$  и  $\overline{h} = \frac{1}{n} h_1 + h_2 + ... + h_n$ .

7. Рассчитайте абсолютные погрешности результатов прямых измерений  $\Delta m$ ,  $\Delta d$  и  $\Delta h$  по формулам:

$$
\Delta m_1 = m_1 - \overline{m}, \ \Delta m_2 = m_2 - \overline{m}, \ \ldots, \ \Delta m_n = m_n - \overline{m}
$$
  

$$
\Delta d_1 = d_1 - \overline{d}, \ \Delta d_2 = d_2 - \overline{d}, \ \ldots, \ \Delta d_n = d_n - \overline{d}
$$
  

$$
\Delta h_1 = h_1 - \overline{h}, \ \Delta h_2 = h_2 - \overline{h}, \ \ldots, \ \Delta h_n = h_n - \overline{h}
$$

и

8. Найдите среднеквадратические отклонения (СКО) соответственных значений массы  $S_{\overline{m}}$ , диаметра  $S_{\overline{d}}$  и высоты  $S_{\overline{h}}$  от их средних значений по формулам:

$$
S_{\overline{m}} = \sqrt{\frac{1}{n(n-1)} (\Delta m_1)^2 + (\Delta m_2)^2 + ... + (\Delta m_n)^2},
$$

$$
S_{\overline{d}} = \sqrt{\frac{1}{n(n-1)} (\Delta d_1)^2 + (\Delta d_2)^2 + ... + (\Delta d_n)^2}
$$

$$
S_{\overline{h}} = \sqrt{\frac{1}{n(n-1)} (\Delta h_1)^2 + (\Delta h_2)^2 + ... + (\Delta h_n)^2}.
$$

и

- 9. Определите по паспортным данным, по классу точности или как половина цены минимального деления шкалы прибора инструментальную погрешность весов  $\Delta m_{\mu}$ , микрометра  $\Delta d_{\mu}$  и штангенциркуля  $\Delta h_{\mu}$ .
- 10.Вычислите результирующие СКО для массы, диаметра и высоты по формулам:

$$
S_m = \sqrt{(S_{\overline{m}})^2 + (\Delta m_{\mu}/2)^2}, \ S_d = \sqrt{(S_{\overline{d}})^2 + (\Delta d_{\mu}/2)^2} \ \text{if} \ S_h = \sqrt{(S_{\overline{h}})^2 + (\Delta h_{\mu}/2)^2}.
$$

- 11.Вычислите среднее арифметическое значение объема цилиндра, а затем плотности по формулам:  $\overline{V} = \pi \cdot d^2 \overline{h} / 4$  и *m V* , соответственно.
- 12.Вычислите СКО измерения плотности по формуле:

$$
S = \overline{\rho} \sqrt{\left(\frac{S_m}{\overline{m}}\right)^2 + \left(\frac{2S_d}{\overline{d}}\right)^2 + \left(\frac{S_h}{\overline{h}}\right)^2}.
$$

13. Найдите коэффициенты Стьюдента  $t_{\alpha,n}$  для доверительной вероятности  $\alpha =$ 0,95 (или 0,9) и числа измерений *n* = 3 (или 5) массы, высоты и диаметра по таблице коэффициентов Стьюдента  $t_{\alpha n}$ .

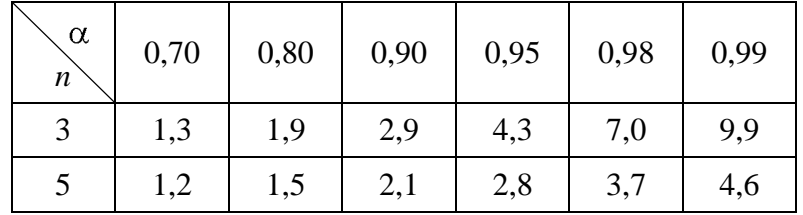

14.Рассчитайте величину относительной погрешности измерения плотности по формуле:

$$
\Delta \rho = S_{\rho} \cdot t_{\alpha, n}.
$$

15.Вычислите абсолютную погрешность измерения плотности по формуле:

$$
E = \frac{\Delta \rho}{\overline{\rho}} 100\% .
$$

16.Окончательный результат измерений представьте в виде:

$$
\rho = (\bar{\rho} \pm \Delta \rho) \frac{\text{KT}}{M^3}, \alpha = 0.95 \text{ (или } 0.9), n = 3 \text{ (или } 5), E = ... \%.
$$

17.По справочным данным определите материал тела.

# **Работа № 121**

# **КИНЕМАТИКА ПРЯМОЛИНЕЙНОГО ДВИЖЕНИЯ ТВЕРДОГО ТЕЛА**

# Цель работы

Экспериментальное изучение кинематики прямолинейного движения с помощью видеорегистратора VideoCom.

#### Решаемые задачи

- Приобрести навыки использования воздушного трека и видеорегистратора для определения кинематических характеристик прямолинейного движения твердого тела: радиус-вектора, скорости, ускорения и пройденного пути.
- Пронаблюдать движение тела с постоянной скоростью и получить графики зависимости кинематических характеристик движения тела от времени.
- Пронаблюдать равноускоренное движение тела и получить графики зависимости кинематических характеристик движения тела от времени.

# Введение

Связи между кинематическими характеристиками движения: радиусвектором **r**, скоростью **v**, ускорением **a** и пройденным путём *S* устанавливаются их определениями. Ниже приводятся расчетные выражения координаты *x*(*t*), скорости *v*(*t*) и ускорения *a*(*t*) для равноускоренного прямолинейного движения материальной точки вдоль направления **x** декартовой системы координат в алгебраической форме:

$$
x(t) = x_0 + v_0 t + \frac{1}{2} a t^2, \ v(t) = v_0 + a t \ \text{if} \ a = Const.
$$
 (1)

Формулы (1), адаптированные на случай равномерного прямолинейного движения, упрощаются и принимают следующую форму:

$$
x(t) = x_0 + v_0 t, \ v(t) = v_0 \ u \ a = 0.
$$
 (2)

Экспериментальная установка. Приборы и принадлежности:

- Воздушный трек (1), оборудованный удерживающим электромагнитом (2) и стопором (3);
- Тележка для воздушного трека с установленными на ней торцевыми металлическими планками (4);
- Видеорегистратор (5) на треноге (6) с блоком питания (7);
- Нагнетатель воздуха (8) с регулятором мощности (9);
- Персональный компьютер с предустановленной программой "VideoCom Motions" (11).

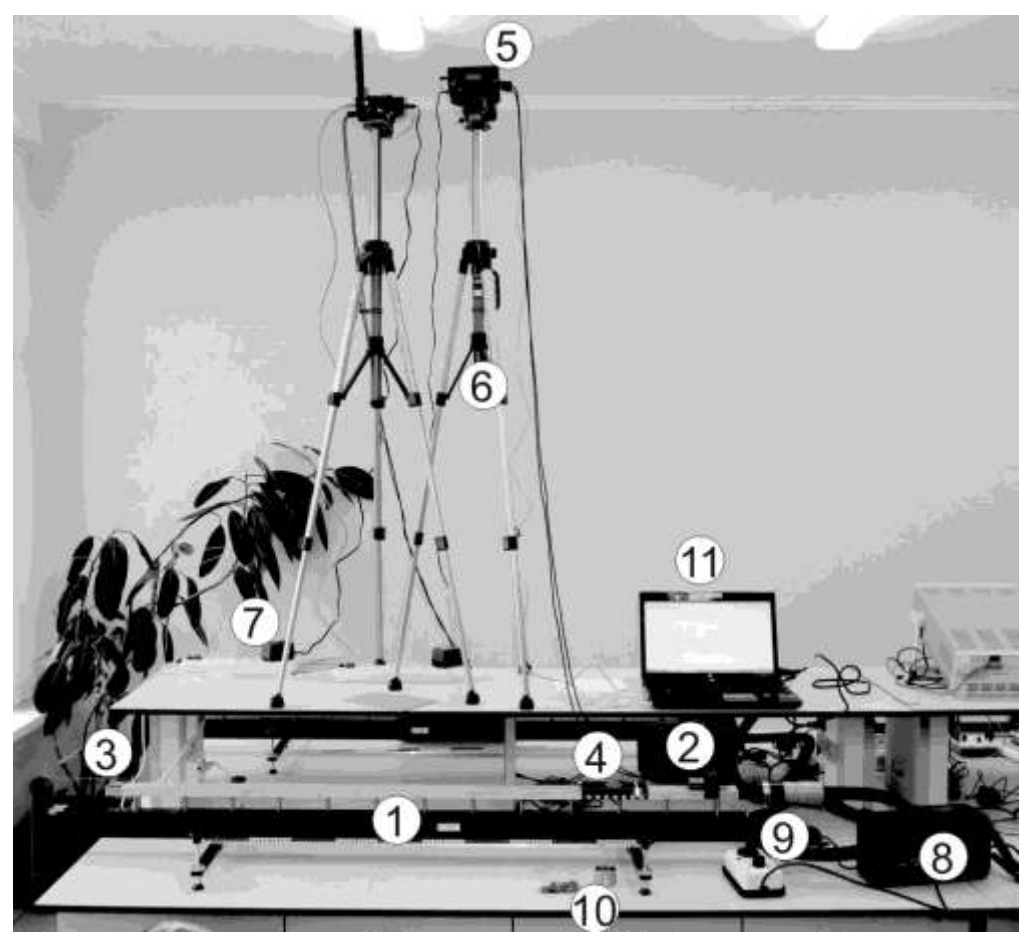

Рис.1. Внешний вид измерительной установки

В данной установке тележка движется по поверхности воздушного трека, при этом за счёт нагнетаемого в воздушный трек воздуха между тележкой и поверхностью трека создается тонкая воздушная прослойка, которая существенно уменьшает силу трения, действующую на тележку. Укреплённые на видеорегистраторе светодиоды мигают с частотой до 80 раз в секунду. Их свет, отражаясь от фольги, прикрепленной к тележке, возвращается к видеорегистратору и через объектив попадает на Прибор с Зарядовой Связью (ПЗС-матрицу). Состояния светочувствительных элементов ПЗС-матрицы считываются компьютером в режиме реального времени с частотой миганий светодиодов. Таким образом, видеорегистратор позволяет определять местоположение кусочков светоотражающей фольги в моменты световых вспышек. По этим данным компьютер, проводя численное дифференцирование, рассчитывает скорость и ускорение этих кусочков.

#### Порядок выполнения работы

I. Подготовка измерительной установки для проведения экспериментов.

1. Используя пузырьковый уровень, проверьте горизонтальность воздушного трека. При необходимости добейтесь горизонтальности, отрегулировав регулировочные винты на опорах трека.

2. Поместите тележку посередине воздушного трека. Подключите к воздушному треку шланг нагнетателя воздуха. Регулятор мощности нагнетателя воздуха подключите к сети  $\approx$ 220 В. Плавно поворачивая ручку регулятора мощности, добейтесь того, чтобы тележка приподнялась над поверхностью воздушного трека. Обычно это происходит, когда указатель ручки регулятора находится около цифры 3. Когда тележка начнёт двигаться вдоль воздушного трека, отрегулируйте ее горизонтальность, добиваясь того, чтобы тележка могла оставаться в покое в любой точке трека.

3. Включите персональный компьютер. Подключите блок питания видеорегистратора к сети 220 В. Подключите кабель, идущий от видеорегистратора, к USB-порту персонального компьютера. Запустите программу "VideoCom Motions". Если вкладки откроются на немецком языке, для перехода на английский язык нажмите клавишу F5, далее последовательно вкладки Allgemein - Sprach - English, затем Ok;

4. Выберите в программе "VideoCom Motions" вкладку "Intensity Test", на которой в режиме реального времени отражается считываемая информация со светочувствительных элементов видеорегистратора. По оси абсцисс этого графика отложены числа от 0 до 2048 – это номера светочувствительных элементов в линейке. По оси ординат отложены значения интенсивности света, считываемые с этих элементов. При установленной на треке одной тележке график на этой вкладке должен содержать один узкий и высокий пик, положение которого изменяется при движении тележки по треку. Передвигая тележку по треку, определите область, которая находится в поле обзора видеорегистратора. Закрепите удерживающий электромагнит у границы этой области со стороны шланга нагнетателя воздуха.

5. Очистите буфер данных программы "VideoCom Motions" – для этого нажмите иконку В или клавишу F4. Появится окно, в котором вам будет предложено сохранить текущие результаты: в данном случае сохранять пока нечего, поэтому нажмите иконку "No".

6. Для того чтобы программа автоматически переводила номер светочувствительного элемента *i* в ПЗС-матрице в положение *x*<sup>i</sup> тележки на треке, необходимо откалибровать видеорегистратор: сопоставить номера двух конкретных светочувствительных элементов двум положениям светоотражающей полоски. Для этого откройте в программе вкладку «Path» (путь) и нажмите иконку **X** или клавишу F5 – откроется окно с настройками видеорегистратора. Выберите вкладку "Path Calibration" и установите тележку в начальное положение (около магнита). Во вкладке «Path» сверху экрана будет показана тележка и её положение в пикселях видеорегистратора *i*н. В окне "Path Calibration" в поле «1-st position» (левое верхнее) введите  $x<sub>H</sub>$  (например, 0), а в поле «corresponds to» (правое верхнее) -  $i_{H}$ . Затем, установите тележку на расстоянии 0.5 м от магнита и считайте с экрана число  $i_k$ . В окне "Path Calibration" в поле «2-nd position» (левое нижнее) введите  $x_k = x_{\text{H}} + 0.5$  или  $x_k =$ *х*<sup>н</sup> - 0.5 в зависимости от выбранной вами ориентации оси системы координат, а в поле «corresponds to» (правое нижнее) - *i*к**.** Поставьте галочку возле "Apply

calibration" и нажмите на иконку "ОК". Вверху экрана значение  $i_{\kappa}$  изменится на  $x_{k}$  и поменяются значения меток на шкале. Закройте окно настроек.

II. Упражнение 1. Исследование временной зависимости кинематических характеристик тела, движущегося с постоянной скоростью.

- 1. Выберите в программе "VideoCom Motions" вкладку "Path".
- 2. Поместите тележку вблизи удерживающего электромагнита и слегка подтолкните тележку – она должна начать плавно скользить вдоль воздушного трека.
- 3. Запустите измерения: нажмите иконку (или клавишу F9). Программа "VideoCom Motions" начнёт записывать и отображать график координаты тележки от времени *x*(*t*). Когда тележка выйдет за пределы видимости видеорегистратора, остановите измерения, повторно нажав иконку **[6]** или (клавишу F9).
- 4. Повторите пункты (3) и (4). Программа "VideoCom Motions" запишет еще одну зависимость *x*(*t*) и отобразит её другим цветом. Это можно делать многократно.
- 5. Повторяя пункты (3) и (4), научитесь записывать кривые *x*(*t*) так, чтобы максимально использовать рабочую область трека. Затем очистив буфер данных программы "VideoCom Motions" (иконкой В или клавишей F4), запишите графики *x*(*t*) движения тележки для трех разных скоростей движения тележки. Сохраните полученные данные в файл – для этого нажмите иконку | или клавишу F2. Далее следуйте Памятке сохранения файлов (спросить у инженера).
- 6. Выберите в программе "VideoCom Motions" вкладку "Velocity" (скорость). Вы увидите графики зависимости скорости движения тележки от времени. Эти графики строятся на основе экспериментальных данных координаты от времени по следующей формуле:

popwyne:  
\n
$$
v(t) = \frac{x(t + 2\Delta t) - x(t - 2\Delta t)}{4 \cdot \Delta t},
$$

где Δ*t* – время между двумя последовательными измерениями координат.

7. Выберите в программе "VideoCom Motions" вкладку "Acceleration" (ускорение). Вы увидите графики зависимости ускорения тележки от времени. Эти графики строятся на основе экспериментальных данных скорости от времени по следующей формуле: *a t* экспериментальных дан<br>  $(t) = \frac{v(t + 2\Delta t) - v(t - 2\Delta t)}{4\Delta t}$  $4\Delta t$ .

III. Упражнение 2. Исследование зависимостей кинематических характеристик движения тела с постоянным ускорением от времени.

1. Подложите аккуратно под опоры воздушного трека со стороны шланга нагнетателя воздуха одну доску, при этом поверхность трека станет наклонной. Отпущенная тележка должна начать плавно скользить по треку.

- 2. Прижмите тележку торцевой металлической планкой к стартовому электромагниту. Тележка должна прилипнуть к магниту. Затем нажмите иконку  $\Phi$  или клавишу F9: электромагнит перестанет удерживать тележку, тележка начнёт двигаться по треку, а программа "VideoCom Motions" начнёт записывать и отображать график зависимости координаты тележки от времени  $x(t)$ .
- 3. Запишите зависимости координаты тележки от времени *x*(*t*) для одной двух, трёх, четырёх досок под опорами воздушного трека. Сохраните экспериментальные данные в файл. На вкладках "Velocity" и "Acceleration" посмотрите зависимости скорости и ускорения тележки, соответственно, как функции времени. Сохраните полученные данные в файл. Для этого нажмите иконку  $\boxed{\Box\Box\ }$  или клавишу F2. Далее следуйте Памятке сохранения файлов (спросить у инженера).

# IV. Завершение эксперимента.

- 1. Уменьшите величину воздушного потока до минимума, повернув ручку регулятора мощности.
- 2. Аккуратно выньте доски из-под опор воздушного трека.
- 3. Скопируйте себе на электронный носитель информации, сохранённые вами файлы, а также установочный файл программы "VideoCom Motions", (спросить у инженера). Установив её на домашнем компьютере, вы сможете использовать её для анализа ваших данных, полученных в ходе выполнения работы. Для того чтобы загрузить ваши данные в программу "VideoCom Motions", нажмите иконку  $\boxed{\mathbb{B}}$  или клавишу F3 и выберите файл с данными.
- 4. Завершите сеанс работы с Windows и выключите компьютер, а затем отключите все приборы от сети 220 В.

# Обработка и представление результатов

- 1. Данные измерений представьте в виде графиков *x*(*t*), *v*(*t*), *a*(*t*).
- 2. Укажите значения пройденного пути, мгновенной и средней скоростей, ускорения, определенных на различных участках представленных графиков.
- 3. Представьте свои выводы о полученных результатах.

Примечание: Чтобы вставить график из программы "VideoCom Motions" в файл текстового редактора, наведите указатель мыши на нужный график и нажмите на правую иконку мыши – появится меню, в котором выберите "Copy Diagram", а затем пункт меню "Metafile". Перейдите в текстовый редактор и вставьте график, нажав клавиши Ctrl-V.

# **Работа № 122.**

# **КИНЕМАТИКА ВРАЩАТЕЛЬНОГО ДВИЖЕНИЯ ТВЕРДОГО ТЕЛА**

#### Цель работы

Экспериментальное изучение вращательного движения твердого тела около закрепленной оси: измерение средней угловой скорости и ускорения.

#### Решаемые задачи

- Приобрести навыки по применению вращающейся модели и световых ворот для определения кинематических характеристик вращательного движения;
- Пронаблюдать движение тела с постоянной угловой скоростью и получить графики зависимостей кинематических характеристик движения тела от времени;
- Пронаблюдать равноускоренное вращение тела и получить графики зависимостей кинематических характеристик движения тела от времени.

# Введение

Вращательное движение описывается с помощью следующих физических величин: углового перемещения  $\varphi$ , угловой скорости  $\varphi$ , углового ускорения  $\beta$  и времени *t*.

Каждая точка тела, вращающегося около закрепленной оси, имеет одну и ту же угловую скорость  $\omega$ . Угловая скорость характеризует угловое перемещение тела в единицу времени. Средняя угловая скорость равна отношению углового смещения к затраченному времени:

$$
\overline{\omega} = \Delta \varphi / \Delta t. \tag{1}
$$

Угловое ускорение β характеризует изменение угловой скорости тела в единицу времени. Среднее значение углового ускорения равно отношению приращения угловой скорости к затраченному времени:

$$
\overline{\beta} = \Delta \omega / \Delta t. \tag{2}
$$

При равномерном вращательном движении  $(\beta = 0)$  справедливы следующие выражения для углового перемещения и угловой скорости:

$$
\varphi(t) = \varphi_0 + \omega t, \tag{3}
$$

$$
\omega = \text{Const.} \tag{4}
$$

При равноускоренном вращательном движении выражения для углового перемещения, угловой скорости и углового ускорения имеют вид:

$$
\varphi(t) = \varphi_0 + \omega_0 t + \frac{1}{2} \beta t^2, \quad \omega(t) = \omega_0 + \beta t \text{ if } \beta = \text{Const},
$$
\n(5)

где  $\varphi_0$  – начальный угол и  $\omega_0$  – начальная угловая скорость.

В данной работе начальные значения кинематических величин отсутствуют, то есть они равны нулю:  $\varphi_0 = 0$  и  $\omega_0 = 0$ . При выборе начального угла  $\varphi_0 = 0$  и углового ускорения  $\beta = 0$  выражения (5) приобретают вид:

$$
\varphi(t) = \omega_0 t, \quad \omega(t) = \omega_0 \quad \text{if} \quad \beta = 0. \tag{6}
$$

Они применяются для описания равномерного вращательного движения. Выражения кинематики равноускоренного вращательного движения для случая  $\varphi_0 = 0$  и  $\omega_0 = 0$  сводятся к форме:

$$
\varphi(t) = \frac{1}{2} \beta t^2 \ \mathbf{u} \ \omega(t) = \beta t \,. \tag{7}
$$

Экспериментальная установка. Приборы и принадлежности:

- Вращающаяся модель (1)
- Диск с тремя разными шкивами (2)
- Лабораторная подставка (3)
- $\bullet$   $\Pi$ -образные световые ворота (4)
- $\bullet$  Частотомер (5)
- Струбцина (6)
- Спицевое колесо, закрепленное на стержне (7)

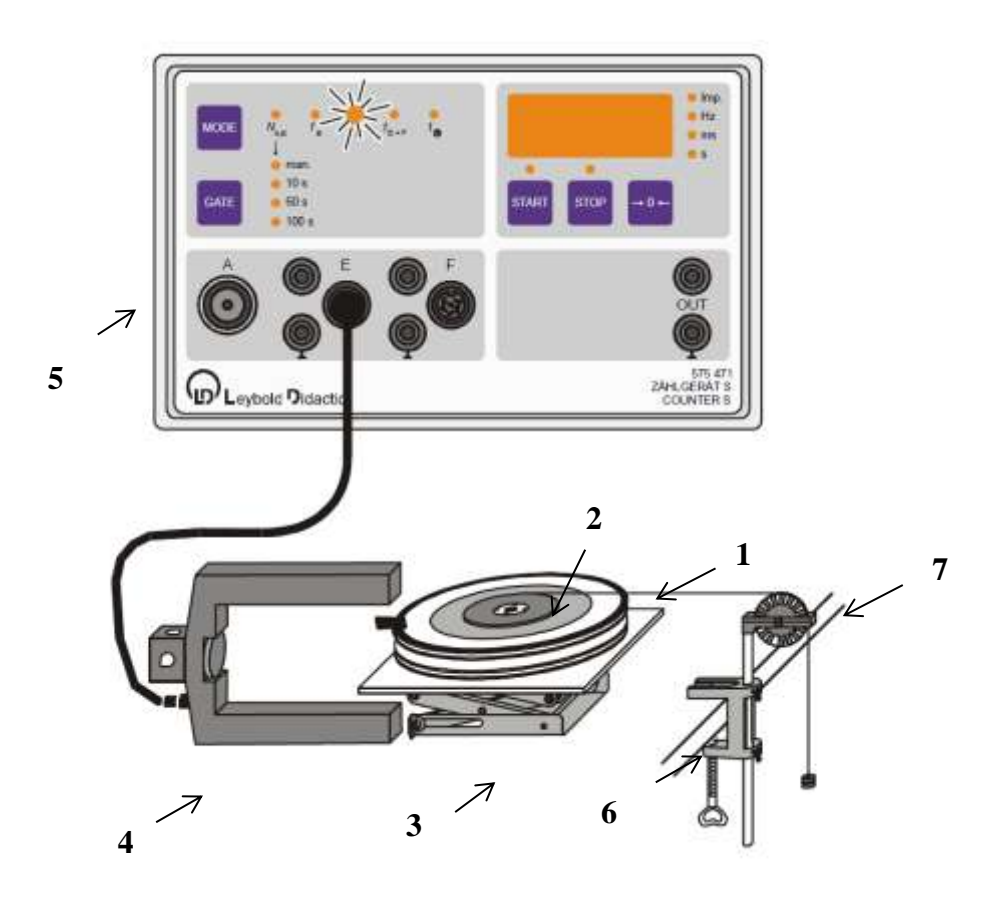

Рис/ 1. Схема экспериментальной установки для исследования временной зависимости углового перемещения и угловой скорости вращения диска в варианте №1.

Вращающаяся модель представляет собой два свободно вращающихся диска со шкалой и укрепленными на них непрозрачными флажками. Проходя в створах световых ворот, риски шкалы дисков и флажки перекрывают световой луч. В этот момент гаснет индикатор на световых воротах и посылается сигнал на частотомер или на компьютерный интерфейс-сенсор. В зависимости от задачи измеряется продолжительность срабатывания, время между срабатываниями или число срабатываний за определенный промежуток времени.

**Важно!** Компьютерная программа приписывает измеряемые значения угловых скоростей дискам, учитывая исключительно то, в каком порядке метки проходят световые ворота. В этих условиях для получения корректных результатов строго следуйте инструкциям, определяющим начальное положение и направление вращения дисков.

Вариант 1. Использование одних световых ворот.

Подготовка измерительной установки для проведения эксперимента

- 1. Установите вращающуюся модель с одним флажком на лабораторную подставку, как показано на рис.1. Используйте только нижний диск вращающейся модели. Приготовьте трансмиссионную (передаточную) нить длиной от 100 см до 150 см с петлей на одном конце. Накиньте нить на штырь дополнительного диска вращающейся модели, например, радиуса 2,5 см (рис. 2), и пропустите её поверх спицевого колеса, закрепленного при помощи струбцины к краю стола (рис. 1). Для создания ускоряющей силы  $F = 0.0294$  Н на висящий конец нити подвешивают 3 груза массой 1 г каждый.
- 2. Подключите световые ворота кабелем к входу **Е** частотомера.

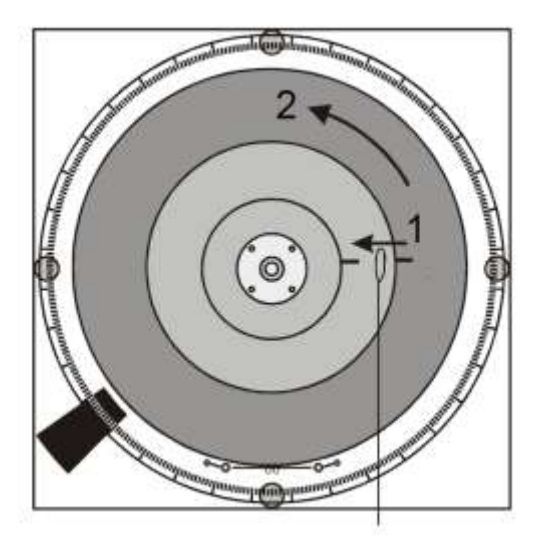

Рис. 2. Подготовка диска к измерениям: 1) петля нити накидывается на штырь диска и 2) вращением диска наматывается один виток нити.

# Упражнение 1. Исследование равномерного вращения

- 1. Поместите световые ворота напротив флажка, так чтобы он загораживал свет от светодиода.
- 2. Зафиксируйте три грузика по одному грамму на конце нити без петли. Уложите нить в паз спицевого колеса.
- 3. Накиньте петлю нити на штырь диска радиусом 5 см (рис. 2). Поворачивая диск, намотайте на него один виток нити.
- 4. Для измерения промежутка времени переведите частотомер в режим «ручного измерения промежутка времени *t* » переключением кнопки «mode».
- 5. Приведите диск во вращение, позволив подвешенному на нити грузу свободно падать. После освобождения диска от нити можно считать, что в результате действия незначительной силы трения диск вращается равномерно.
- 6. Дайте диску совершить один оборот в свободном вращении, а затем измерьте время одного оборота (угол поворота равен  $2\pi$ ) используя кнопки «Start» и «Stop» частотомера. Советуем срабатывание индикатора световых ворот флагом диска использовать как начало (Start) и конец (Stop) измерения. Повторите измерение три раза.
- 7. Запишите усредненное значение промежутка времени в таблицу 1.
- 8. Повторите измерение для двух (угол 4π) и трех оборотов (угол 6π) диска.

Таблица 1.

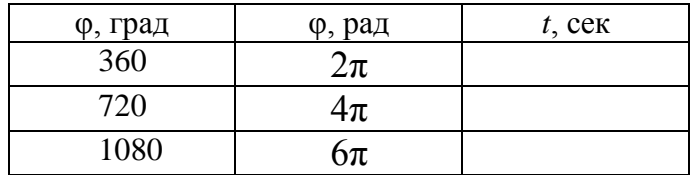

# Обработка и представление результата

- 9. Постройте график зависимости угла поворота φ (в радианах) от времени *t*.
- 10.Аппроксимируйте экспериментальные точки прямой линией, проходящей через начало координат.
- 11. Определите угловую скорость врашения по наклону прямой  $\omega = \omega t$ .

# Упражнение 2. Исследование равноускоренного вращательного движения

- 1. Установите диск с угловой шкалой на вращающуюся модель. Прикрепите к нему дополнительный диск со штифтами.
- 2. Накиньте петлю нити на штырь диска радиусом 2,5 см. Намотайте нить, поворачивая диск. Сделайте два оборота.
- 3. Поместите световые ворота относительно флажка на диске в положении их начального срабатывания (выключение индикатора красного цвета) при движении диска по часовой стрелке.
- 4. Поверните диск на 30° против часовой стрелки.
- 5. Освободите грузы и в момент начала движения нажмите иконку «Start»

частотомера и соответственно иконку «Stop» при срабатывании ворот (выключение индикатора). Повторите измерение три раза.

- 6. Запишите усредненное значение интервала времени в таблицу 2.
- 7. Повторите измерение для углов 60°, 90°, 120°, 150°, 180°, 210°, 240° и 270°.

| ф, град | ф, рад  | $t$ , сек |
|---------|---------|-----------|
| 30      | $\pi/6$ |           |
| 60      | $\pi/3$ |           |
|         |         |           |

*Таблица 2 Время как функция угла поворота*

Обработка и представление результата

- 8. Постройте график зависимости угла поворота (в радианах) от времени.
- 9. Для определения углового ускорения постройте график зависимости угла поворота φ (в радианах) от квадрата времени деленного на два *t* 2 /2:  $(t^2/2)$ .
- 10.Аппроксимируйте экспериментальные точки прямой линией, проходящей через начало координат.
- 11. Определите угловое ускорение вращения β по наклону прямой  $\varphi = \beta \cdot t^2/2$ .

# **Работа № 131. СИЛЫ НА НАКЛОННОЙ ПЛОСКОСТИ**

#### Цель работы

Экспериментальное изучение сил, действующих на неподвижное тело на наклонной плоскости.

#### Решаемые задачи

Установление зависимости величины нормальной и тангенциальной составляющих силы тяжести от угла наклона плоскости к горизонту.

#### Введение

Тело, покоящееся на наклонной плоскости, испытывает действие силы тяжести, а также двух сил со стороны плоской поверхности. Одна из них – сила реакции опоры **F**оп. Она направлена по нормали к поверхности и препятствует проникновению тела за плоскость. Другая сила – сила трения покоя **F**<sub>TD</sub> направлена по касательной к поверхности и препятствует самопроизвольному смещению тела вниз вдоль плоскости. Однако, если величина силы трения мала, то для сохранения тела в состоянии покоя требуется приложить к нему дополнительно еще одну силу, направленную вверх по касательной к наклонной плоскости. В данной работе предлагается в качестве источника такой силы использовать лабораторный динамометр. Тогда сила натяжения пружины динамометра **F**<sup>н</sup> и является той силой, которая удерживает тело на наклонной плоскости.

Результирующая сил **F**тяж, **F**оп и **F**<sup>н</sup> равна нулю, и тело покоится. Векторная диаграмма сил при отсутствии силы трения показана на рис. 1.

# Задание

С помощью двух динамометров и тележки на колёсах экспериментально исследовать зависимость скатывающей силы и силы реакции опоры (компонентов силы тяжести) от угла наклона плоскости к горизонтали.

Приборы и принадлежности (рис. 2)

- Наклонная плоскость
- Исследуемое тело тележка на колесах
- Подложка П для изменения угла наклона плоскости
- Динамометры Д1 и Д2
- Рулетка или измерительная линейка
- Весы

# Упражнение

- 1. С помощью подложки П установите наименьший угол наклона плоскости к горизонту;
- 2. Установите тело на плоскость и прикрепите его к динамометру Д1;

- 3. Измерьте длины катетов *L* и *h* прямоугольного треугольника, образованного наклонной плоскостью
- 4. Измерьте динамометрами Д1 и Д2 значения сил  $F_{\tau}$  и  $F_{\eta}$  в ньютонах
- 5. Повторите измерения п.п. 3 и 4, для 5 других углов наклона плоскости.
- 6. Измерения для каждого угла наклона следует выполнять по 3 раза, и затем полученные значения каждой величины усреднять.

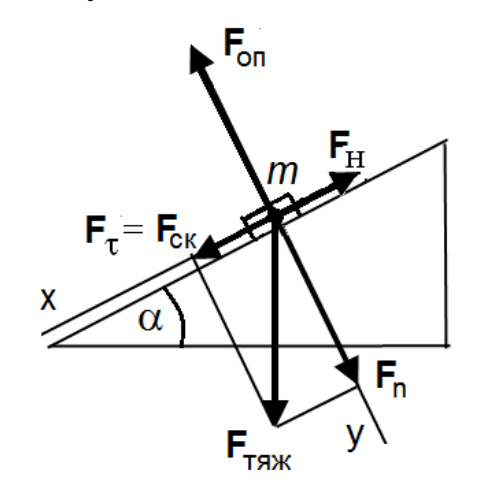

Рис. 1. Разложение сил на наклонной плоскости

**Обозначения** (рис 1):

*m –* масса тела (материальной точки),

– угол наклона плоскости

 $\mathbf{F}_{\text{TX}} = m\mathbf{g} - c$ ила тяжести,

**F**<sup>n</sup> – сила нормального давления,

 $\mathbf{F}_{\tau} = \mathbf{F}_{\text{c} \kappa}$ — скатывающая сила,

**F**<sup>н</sup> – сила натяжения пружины

динамометра,

**F**оп – сила реакции опоры,

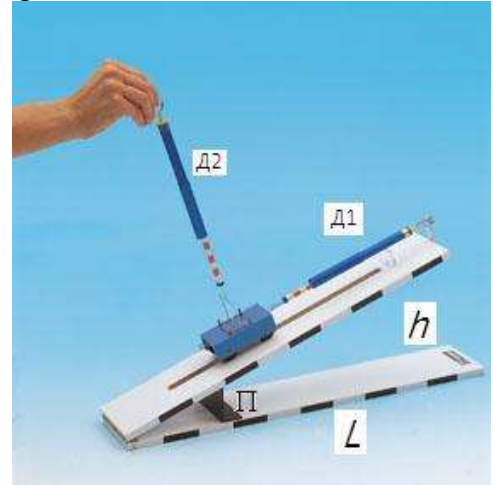

Рис. 2. Внешний вид измерительной установки

#### **Связи между векторами:**

$$
\mathbf{F}_{\text{TAK}} + \mathbf{F}_{\text{on}} + \mathbf{F}_{\text{H}} = 0
$$
\n
$$
\mathbf{F}_{\text{TAK}} = \mathbf{F}_{\text{CK}} + \mathbf{F}_{\text{n}},
$$
\n
$$
\mathbf{F}_{\text{H}} = -\mathbf{F}_{\text{CK}},
$$
\n
$$
\mathbf{F}_{\text{on}} = -\mathbf{F}_{\text{n}}.
$$

Обработка и представление результатов

1. Результаты измерений и расчетов занесите в таблицу:

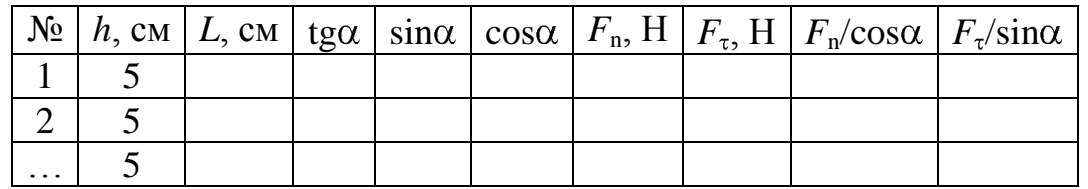

- 2. Постройте графики зависимостей (для средних значений измеренных величин)  $\mathbf{F}_n$  от cosα и  $\mathbf{F}_\tau$  or sinα.
- 3. Сделайте вывод о связях между измеренными величинами и сравните их с теоретическими предсказаниями.
- 4. По результатам расчетов  $F_n / \cos \alpha$  и  $F_n / \sin \alpha$  определите среднее значение массы тележки и сравните ее с контрольным измерением массы на весах.

# **Работа № 132.**

# **ИЗМЕРЕНИЕ КОЭФФИЦИЕНТА ТРЕНИЯ ПОКОЯ**

#### Цель работы

Экспериментальное изучение сил, которые действуют на тело, покоящееся на наклонной плоскости.

#### Решаемые задачи

- 1. Изучение влияния типа поверхности на коэффициент трения покоя;
- 2. Доказательство независимости коэффициента трения покоя от размера площади соприкасающихся поверхностей;
- 3. Изучение зависимости силы нормального давления на наклонную плоскость от угла наклона плоскости к горизонту.

# Введение

Тело, покоящееся на наклонной плоскости, испытывает действие силы тяжести, а также двух сил со стороны плоской поверхности. Одна из них – сила реакции опоры **F**оп. Она направлена по нормали к поверхности и препятствует проникновению тела за плоскость. Другая сила – сила трения **F**<sub>TD</sub> направлена вверх по касательной к поверхности и препятствует смещению тела вдоль плоскости. Если тело неподвижно, то говорят о силе трения покоя  $\mathbf{F}_{\text{tm}}$ . Эта сила имеет предельное значение, которое связано с силой реакции опоры прямо пропорциональной зависимостью  $F_{\text{TD.I.MARC}} = \mu_{\text{TD.I.}} \cdot F_{\text{OR}}$  где  $\mu_{\text{TD.I.}}$  – коэффициент трения покоя. Под действием силы тяжести тело не сползает вниз по наклонной плоскости до тех пор, пока максимальная сила трения покоя превышает скатывающую силу, которая представляет собой проекцию силы тяжести на наклонную плоскость  $F_{cK} = F_{T}(\text{SIN})$  (тангенсальная составляющая силы тяжести  $\mathbf{F}_{\tau} = \mathbf{F}_{cK}$ ). В этом случае можно считать, что тело находится в устойчивом положении равновесия покоя на наклонной плоскости, и результирующая сил **F**тяж, **F**оп и **F**тр.п.макс равна нулю. Векторная диаграмма сил в предельном случае равновесия покоя показана на рис. 1.

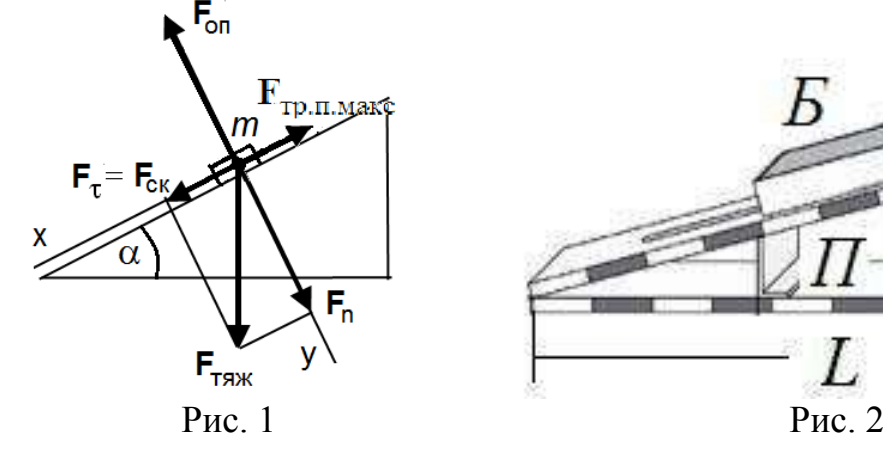

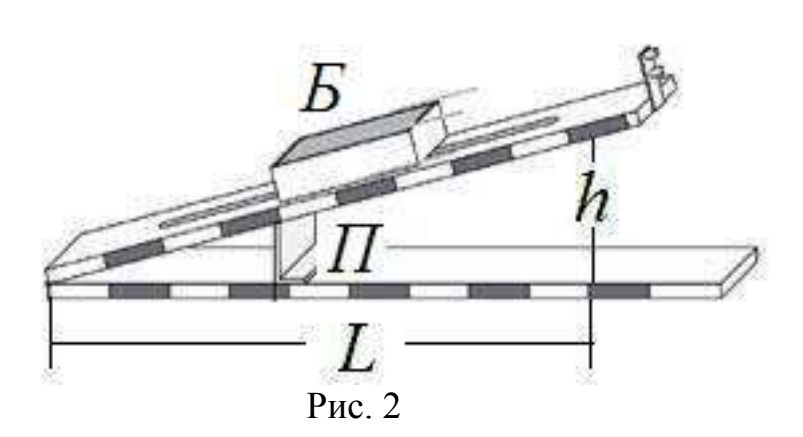

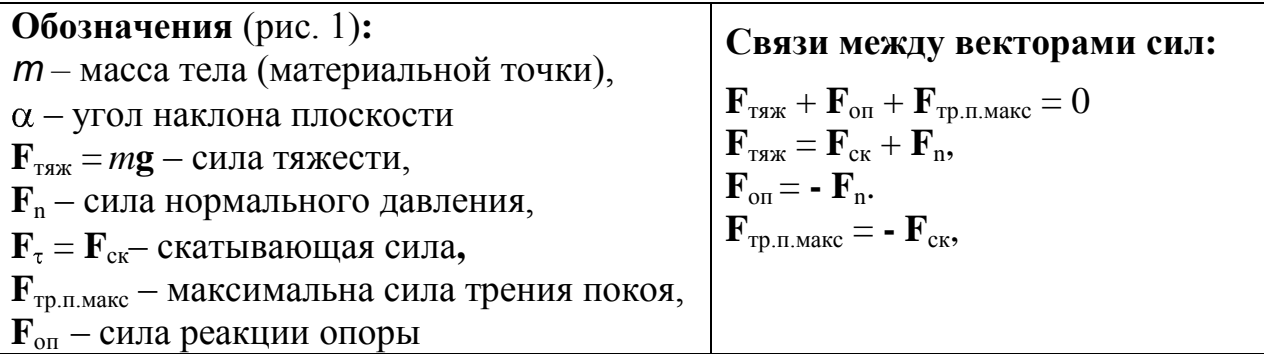

Приборы и принадлежности (рис. 2)

- Наклонная плоскость,
- Исследуемое тело деревянный брусок Б,
- Подложка П для изменения угла наклона плоскости,
- Динамометр,
- Рулетка или измерительная линейка,
- Рычажные весы.

#### Задание

Экспериментально с помощью динамометра исследовать зависимость коэффициента трения покоя от угла наклона плоскости с горизонталью для различных граней бруска.

#### Упражнение

- 1. Измерьте при помощи рычажных весов массу бруска *m*.
- 2. Положите брусок широкой гладкой поверхностью на наклонную плоскость. Расположите наклонную плоскость горизонтально  $(\alpha = 0)$  и измерьте силу трения покоя тела о плоскость. Для этого, прикрепив динамометр к телу, медленно увеличивайте приложенную к телу силу вдоль узкой части плоскости. Наибольшее значение показания динамометра, равное максимальной силе трения покоя  $F_{\text{TD.I.MARC}} = \mu mg$ , будет достигнуто в начальный момент движения бруска. Занесите результаты измерений и вычислений в таблицу:

Таблица (образец заполнения)

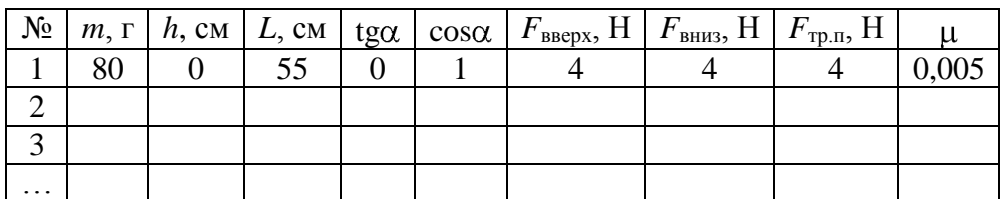

- 3. Установите наименьший угол наклона плоскости к горизонту. Измерьте рулеткой (или линейкой) катеты *L* и *h* прямоугольного треугольника, образованного наклонной плоскостью.
- 4. Измерьте динамометром значения сил, необходимых для того, чтобы привести тело в движение вначале вверх  $F_{\text{BRENX}}$ , а затем вниз  $F_{\text{BHH3}}$  вдоль плоскости. Сила трения покоя равна полу сумме этих сил.
- 5. Увеличивая угол наклона плоскости к горизонту, повторите измерения, указанные в п.п.  $3 - 4$ , еще  $4 - 5$  раз.
- 6. Повторите описанные выше в п.п. 3 5 действия для другой, узкой, грани бруска.
- 7. Повторите описанные выше в п.п. 3 5 действия для другой, покрытой резиной, стороны бруска.
- 8. Результаты измерений и расчетов занесите в таблицу.
- 9. Постройте графики зависимости  $F_{\text{TD.T.}}$  от cos $\alpha$  для трех разных положений бруска.
- 10.Сравните результаты различных экспериментов и сделайте вывод о том, какие условия эксперимента влияют на коэффициент трения покоя.

# **Работа № 151**

# **ИЗМЕРЕНИЕ ГЛАВНЫХ МОМЕНТОВ ИНЕРЦИИ ТЕЛ ПРАВИЛЬНОЙ ГЕОМЕТРИЧЕСКОЙ ФОРМЫ**

#### Цель работы

Сравнение экспериментальных и теоретических значений моментов инерции тел правильной геометрической формы.

#### Решаемые задачи

измерение модуля кручения пружины крутильного маятника;

измерение моментов инерции тел методом крутильных колебаний.

#### Введение

Основное уравнение динамики вращательного движения твердого тела в векторной форме записывается как:

$$
\frac{\mathrm{d}\,\dot{L}}{\mathrm{d}\,t} = \overrightarrow{M}\,,\tag{1}
$$

где *L* – момент импульса и *M* – момент внешних сил.

Уравнение движения твердого тела относительно неподвижной оси вращения упрощается к виду:

$$
\beta = \frac{M}{I},\tag{2}
$$

где  $\beta$ , *M* и *I* – соответственно, угловое ускорение, момент внешних сил и момент инерции тела относительно оси вращения.

Момент инерции тела *I* определяется формулой:

$$
I = \sum_{i} m_i r_i^2, \qquad (3)
$$

где суммирование проводится по всем материальным точкам тела с массами  $m_i$ , *r*<sup>i</sup> – расстояния материальных точек от оси вращения. Для непрерывного распределения масс эту формулу можно записать в интегральном виде:

$$
I = \int r^2 dm.
$$
 (4)

В результате решения задачи динамики для крутильного маятника на основе формулы (1) или (2) можно получить расчетное выражение для момента инерции *I* твердого тела относительно закрепленной оси вращения:

$$
I = D \cdot T^2 / (4\pi^2),\tag{5}
$$

где *T* – период колебаний, *D* – модуль кручения пружины. Последние две величины определяются в данной работе экспериментально.

# Экспериментальная установка (. Приборы и принадлежности.

- Торсионная пружина на штативе;
- Штанга с перемещаемыми грузами;
- Деревянный шар;
- Деревянный диск;
- Деревянный цилиндр;
- Полый металлический цилиндр;
- Держатель для тел;
- Весы;
- Рулетка или линейка;
- Секундомер.

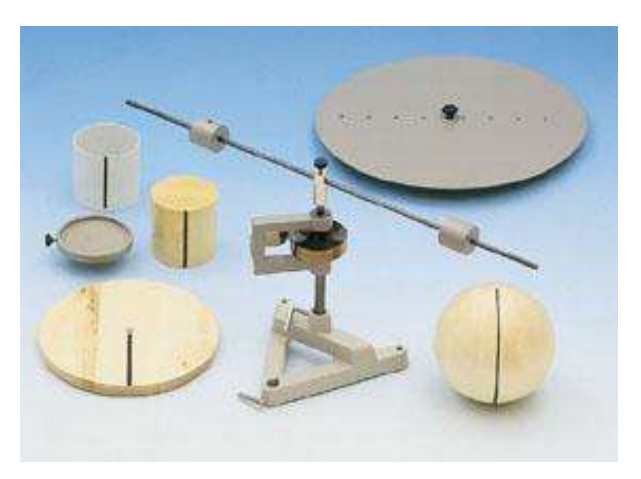

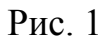

# Упражнение 1. Экспериментальное определение модуля кручения.

- 1. Установите штангу без грузов на пружину. Отклоните штангу на угол не более 180° и запустите свободные колебания такого маятника. Измерьте период колебаний штанги *T*0, усредненный для 10 полных колебаний.
- 2. Определите взвешиванием массы *m* грузов, закрепляемых на штанге.
- 3. Установите грузы на концы штанги симметрично относительно оси вращения, измерьте расстояние  $R_1$  от оси вращения до центра одного из грузов и измерьте период колебаний *T*<sup>1</sup> и рассчитайте модуль кручения по формуле:

$$
D_1 = 4\pi^2 (2 \cdot m \cdot {R_1}^2) / (T_1^2 - T_0^2).
$$
 (6)

- 4. Перемещая грузы вдоль штанги на расстояния, одинаковые для обоих грузов, повторите измерения периода колебаний *T*<sup>i</sup> для каждого из положений грузов и рассчитайте модуль кручения *D*<sup>i</sup> по формуле (6).
- 5. Найдите среднее *D*:

$$
D=(\sum_i D_i)/n,
$$

где *n* – число измерений  $D_i$ .

6. Полученные значения  $R_i$ ,  $T_i$ ,  $D_i$  и  $D$  занесите в таблицу 1.

Упражнение 2. Экспериментальное определение моментов инерции тел.

- 1. Взвесьте шар, деревянный диск, деревянный и полый цилиндр, держатель цилиндрических тел,.
- 2. Измерьте диаметры шара, диска, деревянного и полого цилиндра.
- 3. Установите на пружину шар, измерьте период колебаний и вычислите момент инерции по формуле (5).
- 4. Установите на пружину диск, измерьте период колебаний и вычислите момент инерции по формуле (5).
- 5. Установите на пружину держатель, измерьте период колебаний и вычислите момент инерции по формуле (5).
- 6. Установите на держатель деревянный цилиндр, измерьте период колебаний

и найдите суммарный момент инерции держателя и цилиндра. Найдите момент инерции цилиндра вычитанием момента инерции держателя из суммарного момента инерции.

- 7. Установите на держатель полый цилиндр, измерьте период колебаний и найдите суммарный момент инерции держателя и цилиндра. Рассчитайте момент инерции цилиндра вычитанием момента инерции держателя из суммарного момента инерции.
- 8. Значения экспериментальных моментов инерции занесите в таблицу 2.

#### Обработка и представление результатов

Вычислите по формулам теоретические моменты инерции шара, диска, цилиндра и полого цилиндра и сравните их с моментами инерции, найденными экспериментально. Значения моментов инерции занесите в таблицу 2.

Расчетные формулы момента инерции однородных тел правильной геометрической формы относительно осей, проходящих через центры масс, приведены в нижеследующей таблице:

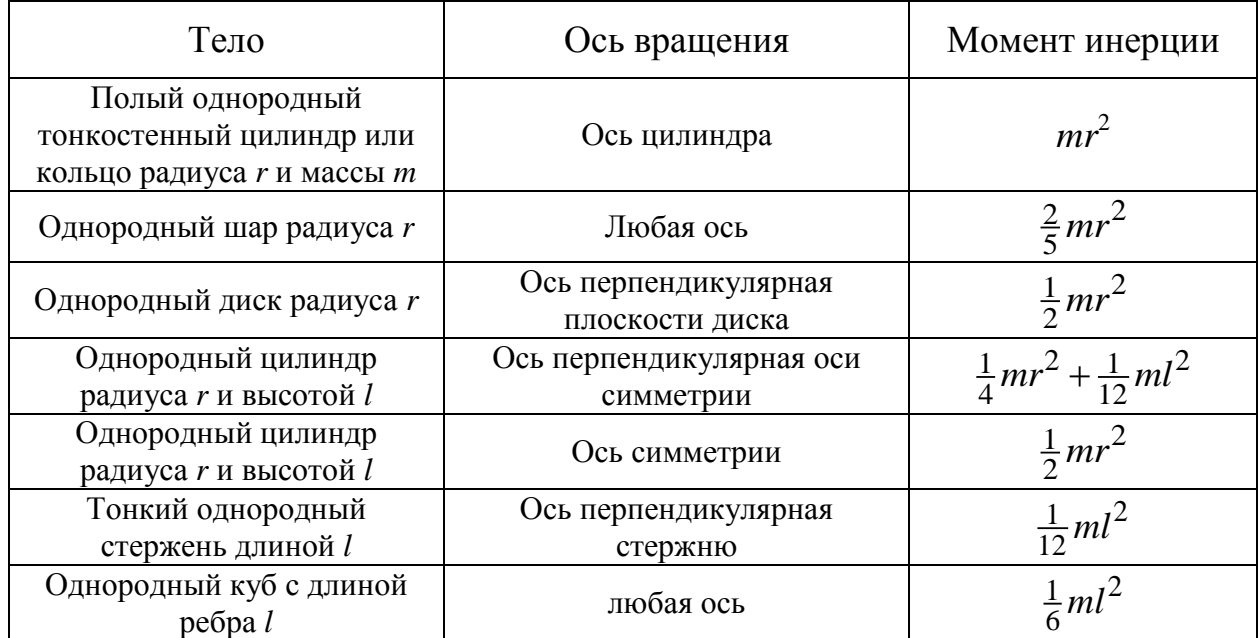

#### *Таблица* 1 *Таблица* 2

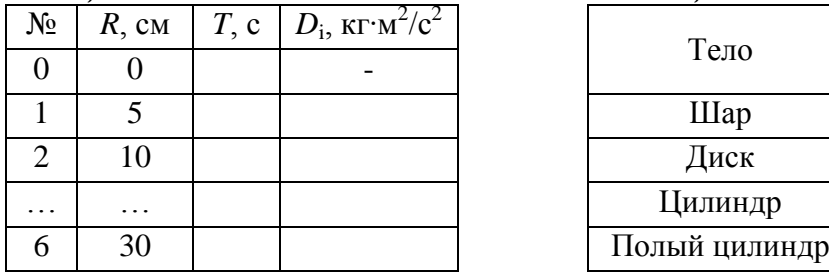

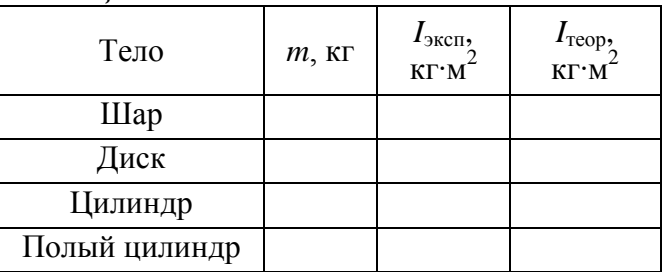

Сделайте вывод о возможности вычисления моментов инерции однородных тел правильной геометрической формы.

# **Работа № 152**

# **ПРОВЕРКА ТЕОРЕМЫ ШТЕЙНЕРА**

#### Цель работы

Сравнение экспериментально определенной и теоретически предсказанной зависимости момента инерции диска от расстояния между осью симметрии диска и осью его вращения.

#### Решаемые задачи

Измерение момента инерции диска относительно осей вращения, находящихся на различных расстояниях от его оси симметрии методом крутильных колебаний.

#### Введение

Основное уравнение динамики вращательного движения твердого тела в векторной форме записывается как:

$$
\frac{\mathrm{d}\,\overline{L}}{\mathrm{d}\,t} = \overline{M}\,,\tag{1}
$$

где *L* – момент импульса и *M* – момент внешних сил.

Уравнение движения твердого тела относительно неподвижной оси вращения упрощается к виду:

$$
\beta = M/_{I}, \qquad (2)
$$

где  $\beta$ , *M* и *I* – соответственно, угловое ускорение, момент внешних сил и момент инерции тела относительно оси вращения.

Момент инерции тела *I* определяется формулой:

$$
I = \sum_{i} m_i r_i^2 \,, \tag{3}
$$

где суммирование проводится по всем материальным точкам тела с массами  $m_i$ , *r*<sup>i</sup> – расстояния от материальных точек до оси вращения. Для непрерывного распределения масс эту формулу можно записать в интегральном виде:

$$
I = \int r^2 dm.
$$
 (4)

В результате решения задачи динамики для крутильного маятника на основе формулы (1) или (2) можно получить расчетное выражение для момента инерции *I* твердого тела относительно закрепленной оси вращения:

$$
I = D \cdot T^2 / (4\pi^2),\tag{5}
$$

где *T* – период колебаний, *D* – модуль кручения пружины.

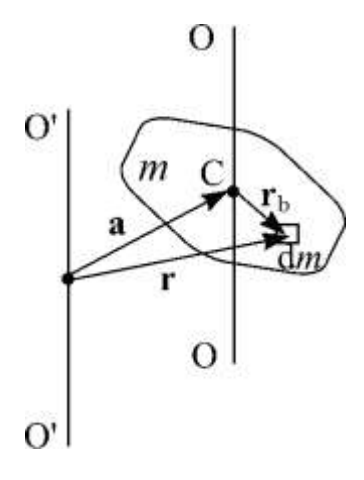

Момент инерции *I* тела относительно любой оси О'О' можно найти, зная момент инерции *I*0 относительно оси ОО, проходящей через центр масс тела параллельно оси О'О' при помощи теоремы Гюйгенса-Штейнера:

$$
I = I_0 + ma^2,\tag{6}
$$

где *m* – масса тела и *а* – расстояние между осями.

Момент инерции – величина аддитивная

$$
I = \sum I_i. \tag{7}
$$

Экспериментальная установка (рис. 1). Приборы и принадлежности.

- Торсионная пружина на штативе;
- Исследуемый диск:
- Весы;
- Рулетка или измерительная линейка;
- Секундомер.

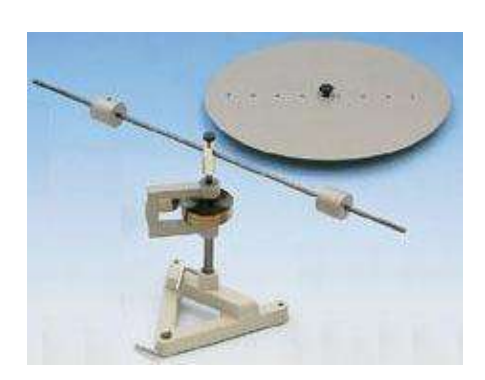

Рис. 1

#### Упражнение

- 1. Измерьте радиус диска *R*.
- 2. Установите диск на торсионную пружину так, чтобы ось колебаний проходила через отверстие «0». Измерьте период колебаний *T*0.
- 3. Последовательно устанавливая диск так, чтобы ось колебаний проходила через отверстия «2», «4», «6», «8», «10», «12», «14», «16», измерьте периоды колебаний  $T_1, T_2, ..., T_8$ .

**Примечание 1! Так как период колебаний диска может зависеть от положения диска на оси торсионной пружины, диск следует ориентировать так, чтобы ось симметрии диска была всегда смещенной относительно П-образного кронштейна крутильной пружины!**

**Примечание 2! Необходимо проводить не менее пяти измерений и с не менее десятью колебаниями при каждом эксперименте! Начальная амплитуда колебаний не должна быть более 180°!**

#### Обработка и представление результатов

Вычислите относительные теоретические моменты инерции диска для всех положений оси вращения по формуле:

$$
I_{\rm T, OTH} = (I / I_0) = (M \cdot R^2 / 2 + M \cdot a_1^2) / (M \cdot R^2 / 2) = I_{\rm T, OTH} = 1 + 2 \cdot a_1^2 / R^2.
$$

1. Рассчитайте экспериментальные относительные значения моментов инерции по формуле:

$$
I_{\rm 9,OTH} = T^2 / T_0^2
$$

2. Данные измерений  $R$ ,  $T_i$  и расчетов (по измерениям  $I_{\text{a} \text{or} \text{b}}$  и теоретических *I*т,отн), представьте в виде таблицы:

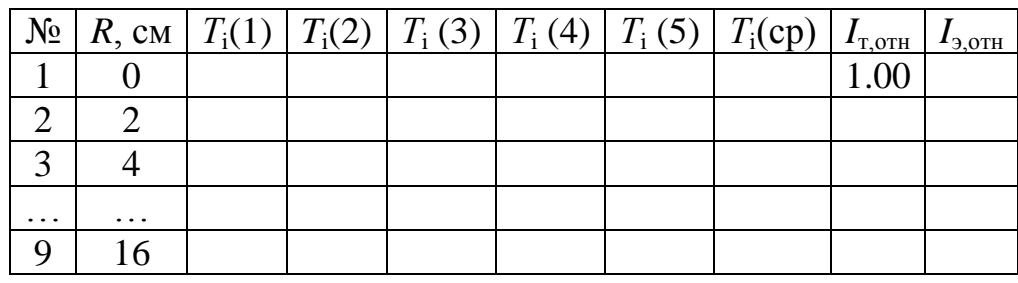

3. Постройте график зависимости  $T_i^2$  от  $I_{\tau,\text{orth}}$ . Сравните теоретические и экспериментальные данные. Сделайте вывод о соответствии теоретических предположений и экспериментального результата.

# **Работа № 161 ИЗМЕРЕНИЕ УСКОРЕНИЯ СВОБОДНОГО ПАДЕНИЯ МЕТОДОМ МАТЕМАТИЧЕСКОГО МАЯТНИКА**

#### Цель работы

Экспериментальное определение ускорения свободного падения.

#### Решаемые задачи

- Освоение методики экспериментального определения ускорения свободного падения с помощью математического маятника;
- Оценка экспериментальной погрешности результата измерения.

#### Введение

Ускорением свободного падения тела *g* называется ускорение, c которым оно движется в свободном состоянии на поверхности Земли. Простейшей формой такого движения является свободное вертикальное падение. Это ускорение сообщается телу силой тяжести  $\vec{F}_{\text{max}}$ , которая в начальный момент падения приближенно равна векторной суммой трех сил: силы гравитационного притяжения Земли, выталкивающей силы Архимеда и центробежной силы инерции  $\vec{F}_{\text{max}} = \vec{F}_{\text{rp}} + \vec{F}_{\text{A}} + \vec{F}_{\text{m6}}$  (рис. 1). Термины ускорение силы тяжести и ускорение свободного падения являются синонимами.

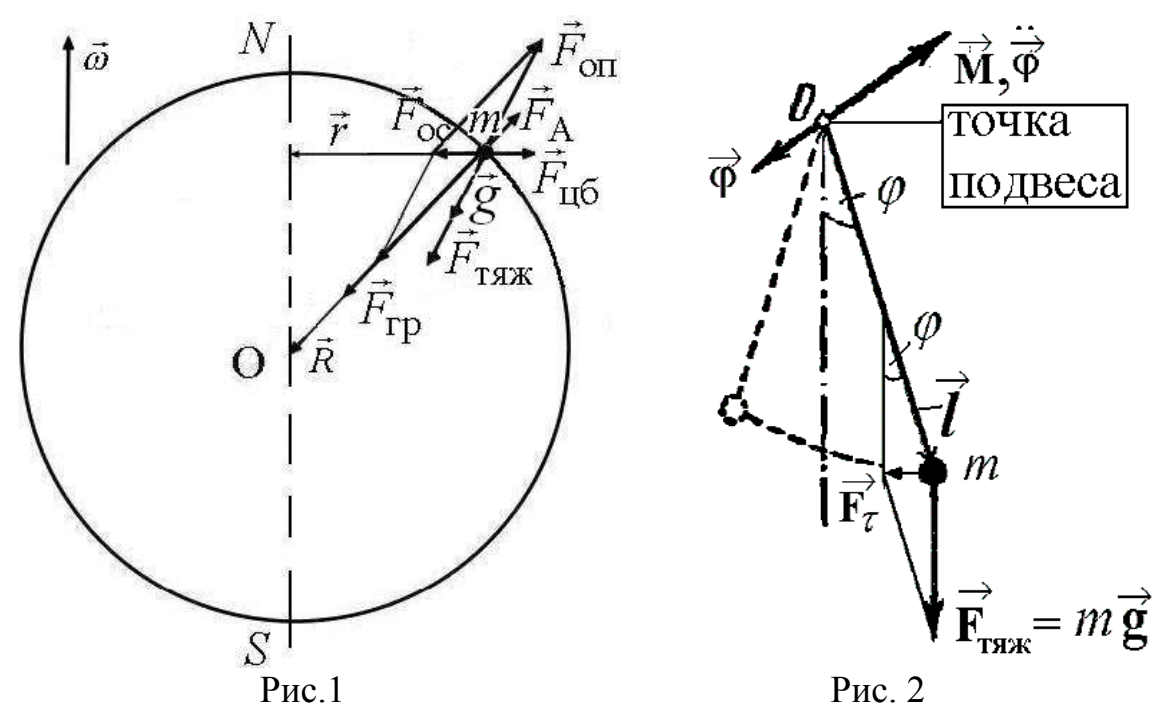

Математическим маятником называется точечное тело, подвешенное на невесомой и нерастяжимой нити. При небольших углах отклонения нити от вертикали (в режиме малых колебаний) период колебаний такого маятника *T* зависит только от длины маятника *l* и ускорения свободного падения тела *g* в данном месте Земли согласно формуле:

$$
T = 2\pi \sqrt{\frac{l}{g}}.
$$
 (2)

Формулу (2) целесообразно представить в виде пропорциональной зависимости *T* 2 от *l*, удобной для графического определения *g*:

$$
T^2 = k \cdot l,\tag{3}
$$

где

$$
k = 4\pi^2/g \tag{4}
$$

При известном коэффициенте пропорциональности *k* ускорение свободного падения *g* можно вычислить по формуле:

$$
g = \frac{4\pi^2}{k}.\tag{5}
$$

Приборы и принадлежности:

- Металлический шар, подвешенный на трудно растяжимом тонком шнуре;
- Рулетка или длинная измерительная линейка;
- Секундомер.

# Упражнение

- 1. Установите длину шнура длину математического маятника *l* (расстояние от центра шара до точки подвеса) приближенно равным 10 см.
- 2. Отклоните шар так, чтобы шнур составил с вертикалью угол не более 10° и отпустите шар.
- 3. Измерьте секундомером время 10 полных колебаний *t*10, вычислите средний период колебаний  $T = t_{10}/10$  и его квадрат  $T^2$ .
- 4. Повторите указания п. 3 еще 2 раза.
- 5. По результатам трех измерений рассчитайте среднее значение от квадрата периода колебаний. Все результаты измерений и вычислений занесите в таблицу:

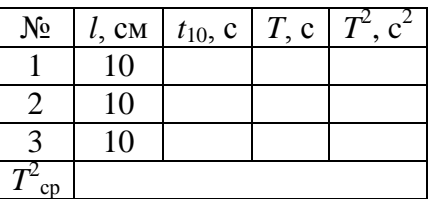

- 6. В дальнейшем, увеличивая каждый раз длину шнура на 10 см, повторяйте указания п.п. 2 – 5, пока длина шнура не достигнет 100 см.
- $T = 2$ <br>
Формулу (2) целесообразно пре<br>
иммости  $T^2$  or *l*, удобной для графич<br>  $T^2 = k$ <br>  $k =$ <br>
известном коэффициенте пропору<br>
известном коэффициенте пропору<br>
известном коэффициенте пропору<br>
борь и принадлежности:<br>
[ега 7. Постройте график зависимости средних значений *T* 2 от *l*. Выделите на нём линейный участок и аппроксимируйте его прямой линией. Вычислите отношение значения ординаты *T* 2 любой точки этой прямой к значению ее абсциссы *l*, то есть определите коэффициент пропорциональности *k* в функциональной зависимости (3). По формуле (5) вычислите искомое ускорение свободного падения *g*.

8. Сравните результат измерения с табличным значением и оцените его погрешность.

# **Работа № 162**

# **ИЗМЕРЕНИЕ УСКОРЕНИЯ СВОБОДНОГО ПАДЕНИЯ МЕТОДОМ ФИЗИЧЕСКОГО (ОБОРОТНОГО) МАЯТНИКА**

#### Цель работы

Экспериментальное определение ускорения свободного падения.

#### Решаемые задачи

- Освоение методики экспериментального определения ускорения свободного падения с помощью оборотного маятника;
- Оценка экспериментальной погрешности результата измерения.

#### Введение

Ускорением свободного падения тела *g* называется ускорение, c которым оно движется в свободном состоянии на поверхности Земли. Простейшей формой такого движения является свободное вертикальное падение. Это ускорение сообщается телу силой тяжести  $\vec{F}_{\text{max}}$ , которая в начальный момент падения приближенно равна векторной суммой трех сил: силы гравитационного притяжения Земли, выталкивающей силы Архимеда и центробежной силы инерции  $\vec{F}_{\text{max}} = \vec{F}_{\text{rp}} + \vec{F}_{\text{A}} + \vec{F}_{\text{u6}}$  (рис. 1). Термины ускорение силы тяжести и ускорение свободного падения являются синонимами.

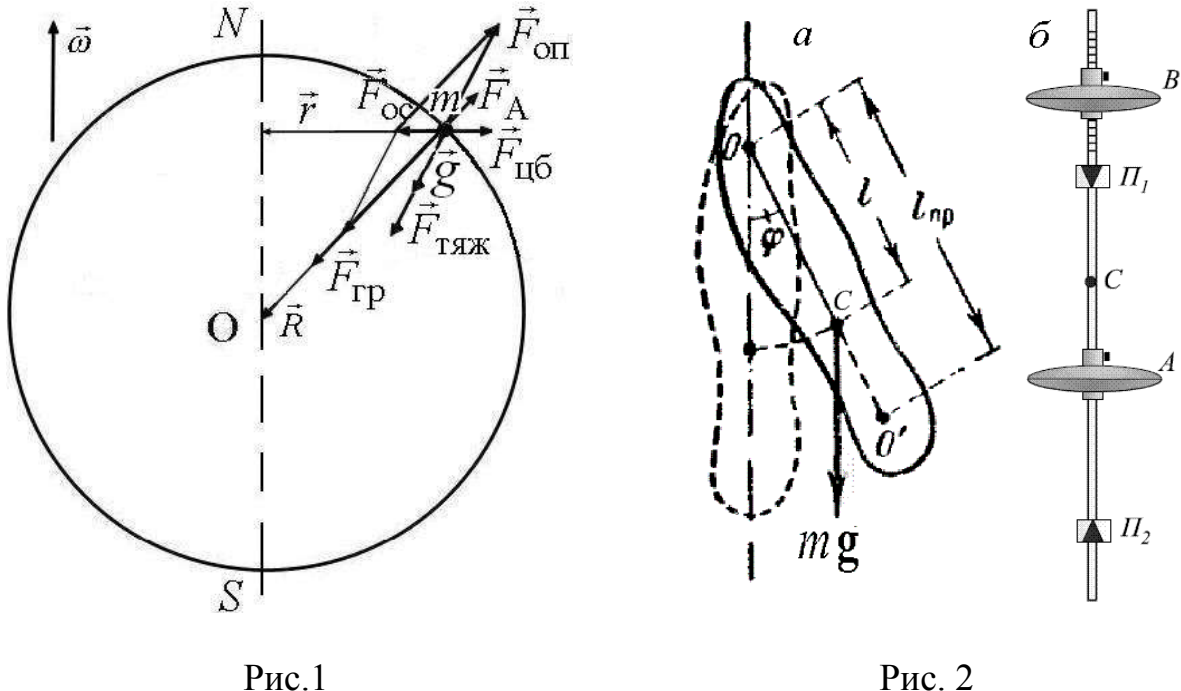

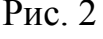

**Физическим маятником** называется абсолютно твердое тело, которое может качаться на неподвижной горизонтальной оси (рис. 2*а*). Частным случаем физического маятника является оборотный маятник, схематически

показанный на рис. 2*б*. При отсутствии силы трения уравнение движения маятника имеет вид:

$$
I \frac{d^2 \varphi}{dt^2} = -mga \sin \varphi, \qquad (1)
$$

где *m* – масса тела, *I* – момент инерции относительно точки подвеса, *a* – расстояние от точки подвеса до центра тяжести,  $\varphi$  - угол отклонения маятника от положения равновесия. В режиме малых колебаний (sin  $\varphi \approx \varphi$ ) в этом уравнении можно заменить sin  $\varphi$  на  $\varphi$ . В результате получим уравнение свободных незатухающих гармонических колебаний с периодом:

$$
T = 2\pi \sqrt{\frac{I}{mga}} \ . \tag{2}
$$

Частным случаем физического маятника является **математический маятник**. Так называется гипотетический маятник, вся масса которого сосредоточена в одной точке на конце маятника. В этом случае, при замене  $a = l_{\text{np}}$ , получаем  $I = m \cdot a^2 = m \cdot l_{\text{np}}^2$ , и формула (2) упрощается до формулы периода математического маятника:

$$
T = 2\pi \sqrt{\frac{l_{\rm np}}{g}} \ . \tag{3}
$$

где *l*пр – длина приведенного (математического) маятника. Из сравнения формул (2) и (3) следует, что физический маятник колеблется так же, как математический маятник, длина нити которого равна  $l_{\text{np}} = I / ma$  . Эта величина называется *приведенной длинной физического маятника*. Точка, удаленная от точки подвеса на расстояние *l<sub>пр</sub>* вдоль прямой, проходящей через центр тяжести, называется **центром качания**. *Если физический маятник подвесить за центр качания, то прежняя точка подвеса становится новым центром качания, и период нового физического маятника не изменится* (теорема Гюйгенса). В таком случае говорят, что центр качания и точка подвеса являются **точками взаимности**.

*Расстояние между точками взаимности равно приведенной длине физического маятника только в том случае, если эти точки лежат на одной прямой с центром масс, но по разные стороны от него*.

Приборы и принадлежности:

- Оборотный маятник;
- Рулетка или длинная измерительная линейки;
- Секундомер.

*Оборотный маятник* состоит из стального стержня, двух жестко закрепленных на стержне опорных стальных призм  $\Pi_1$  и  $\Pi_2$ , и двух массивных тел, так называемых чечевиц *А* и *В* (рис. 2*б*). Одна чечевица *А* находится в закрепленном состоянии между призмами, а другая *В* – между одной из призм и

концом стержня. Чечевицу *В* можно перемещать вдоль конца стержня, на котором с интервалом 1 см нанесены насечки, и закреплять в нужном положении. Перемещением этой чечевицы достигают совпадения периодов колебаний маятника, когда точками подвеса являются поочередно ребра опорных призм  $\Pi_1$  и  $\Pi_2$ . В этом случае ребра призм будут точками взаимности. Они расположены *асимметрично* относительно центра масс стержня *С*, и при совпадении периодов колебаний обращенных маятников расстояние между ними равно приведенной длине физического маятника *l*<sub>m</sub>. В таком случае, по известному периоду колебаний *T* такого маятника ускорение свободного падения *g* вычисляется по формуле (3).

# Упражнение

- 1. Установите чечевицу *В* вплотную к призме. Рулеткой измерьте расстояние *l* между призмами.
- 2. Подвесьте маятник за одну из призм. Отклоните маятник на небольшой угол (не больше 10º).
- 3. Измерьте секундомером время *t* 10 полных колебаний и рассчитайте период колебания  $T_1 = t/10$ .
- 4. Подвесьте маятник за другую призму и найдите период  $T_2$ . При перевороте маятника старайтесь держать его как можно ближе к грузам. Результаты измерений  $T_1$  и  $T_2$  в соответствии с номером опыта занесите в таблицу:

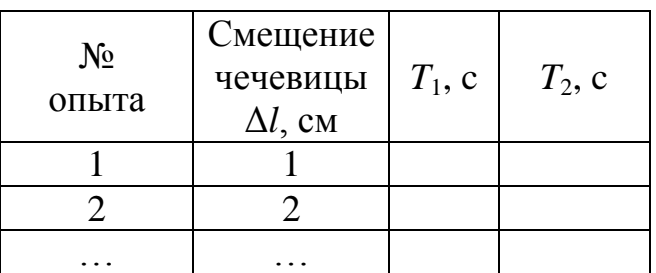

- 5. Сместив чечевицу на 1 деление ( $\Delta l = 1$  см), повторите указания п.п. 2–4.
- 6. Найдите периоды колебаний  $T_1$  и  $T_2$  для 7-10 положений чечевицы *B*.
- 7. На одном поле координат постройте 2 точечных графика зависимости периодов колебаний  $T_1$  и  $T_2$  от смещения  $\Delta l$  чечевицы. Аппроксимируйте точки с периодом  $T_1$  прямой линией. Повторите такую аппроксимацию и для точек с периодом  $T_2$ .
- 8. Найдите точку пересечения этих прямых и снимите отсчет периода колебаний в точке взаимности  $T = T_1 = T_2$ .
- 9. Рассчитайте ускорение свободного падения *g* по формуле

$$
g = 4\pi^2 \frac{l}{T^2}.
$$
 (4)

10.Сравните полученный результат с табличным значением и оцените погрешность измерения g.

# **Работа № 171.**

# **ЗАТУХАЮЩИЕ КОЛЕБАНИЯ ПРУЖИННОГО МАЯТНИКА**

#### Цель работы:

Изучение затухающих колебаний осциллятора на примере пружинного маятника.

#### Решаемые задачи

- Наблюдение графиков временной зависимости смещения груза из положения равновесия на экране компьютера.
- Измерение периода колебаний.
- Определение декремента затухания колебаний пружинного маятника

#### Введение

Колебания осциллятора с затуханием, например, пружинного маятника совершаются по закону:

$$
x = A_0 e^{-\beta t} \sin(\omega t + \varphi), \tag{1}
$$

где  $\omega = \sqrt{\omega_0^2 - \beta^2}$  $\frac{2}{0}$  – β<sup>2</sup> – циклическая частота затухающих колебаний, β = æ/2*m* коэффициент затухания,  $\omega_0 = \sqrt{k/m}$  – циклическая частота собственных (т.е. незатухающих) колебаний. Уравнением (1) описывается непериодический процесс, но при  $\beta \ll \omega_0$  можно считать, что этим уравнением описывается гармоническое колебательное движение с изменяющейся амплитудой  $A(t) = A_0 e^{-\beta t}.$ 

Таким образом, колебания осциллятора с затуханием характеризуются двумя параметрами  $\beta$  и  $\omega$ . Однако, зачастую, для удобства используют величины связанные с ними:

- период колебаний: 2 *T* ;  $(2)$
- время колебаний (релаксации):  $\tau = \frac{1}{\beta}$ ;  $;\t(3)$

 декремент затухания: ( ) ( ) ( ) *t T t T A t e D e A t T e* ; (4)

 $\rho$  логарифмический декремент затухания:  $\lambda = \ln D = \beta T$ ;  $(5)$ добротность: *Q* . (6)

$$
Q = \frac{\pi}{\lambda} \,. \tag{6}
$$

# Экспериментальная установка. Приборы и принадлежности

- Штатив с установленным на нём держателем пружины и регистратором смещения – спицевым колесом со световыми воротами;
- Две пружины разной длины;
- Набор одинаковых грузов;
- $\checkmark$  Компьютерный интерфейс Sensor CASSY;
- Компьютер с предустановленной программой CASSY Lab 2.

# Упражнение

- 1. Включите Sensor CASSY и компьютер в сеть переменного тока  $\approx$  220 B.
- 2. На Рабочем столе Windows откройте папку "Механика". В ней найдите и активируйте иконку "Пружинный маятник".
- 3. В открывшемся окне программы "Пружинный маятник" в строке инструментов найдите кнопку Measuring time. Щёлкая по ней, или нажимая на клавишу F9 можно запускать или останавливать измерения!!! Перед каждым измерением необходимо сбрасывать координату SA1 на →0←. Для этого в строке меню нажмите правой кнопкой на SA1. Справа внизу во вкладке Setting\Path SA1 нажмите  $\rightarrow$ 0←.
- 4. Подвесьте на одну из пружин грузик. Дождитесь, пока система пружинагрузик успокоится. Оттяните грузик вниз на 3 – 4 см (**не больше**!). Запустите измерения клавишей F9 и отпустите грузик. На координатной сетке экрана должна появиться затухающая синусоида, а в таблице слева – измеренные значения координат. После того, как синусоида выродится в прямую линию, остановите измерения клавишей F9.
- 5. Если щёлкнуть мышкой по точке на графике, компьютер выделит соответствующее значение в таблице. Щёлкая мышкой последовательно по точкам максимумов, занесите в таблицу значения соответствующих им моментов времени *t*<sup>i</sup> и координат по оси ординат *s*<sup>i</sup> . В качестве нулевого фазового угла выберите первый, ярко выраженный максимум.
- 6. Проведите эксперимент не менее трёх раз.
- 7. Повторите измерения для двух подвешенных грузов, а затем и для трех грузов.
- 8. Повторите проведенные измерения для другой пружины.
- 9. Сохраните результаты всех 6 экспериментов (18 наборов данных) в файл.
- 10.Данные измерений занесите в таблицу.

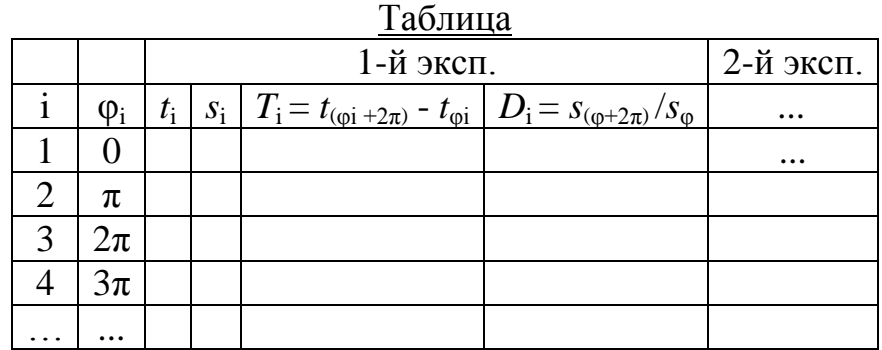

11.Занесите в ту же таблицу значения периодов и декрементов затухания отдельных колебаний, рассчитанных по формулам:

$$
T_i = t_{(\varphi i + 2\pi)} - t_{\varphi i}
$$
  $\mathbf{H} \quad D_i = s_{(\varphi + 2\pi)} / s_{\varphi}$ 

Обозначения: i – номер амплитуды, φ<sub>i</sub> – фаза колебания, t<sub>i</sub> – текущее время,  $s_i$  – амплитуда колебания,  $T_i$  – значение измеренного периода,  $D_i$  – значение измеренного декремента колебания.

- 12.Постройте графики зависимости *T* 2 от массы груза *m*.
- 13.Сделайте выводы о соответствии полученных данных предсказаниям теоретических расчётов.

# **Работа № 173.**

# **ИЗУЧЕНИЕ ЯВЛЕНИЯ РЕЗОНАНСА ТОРСИОННОГО МАЯТНИКА**

#### Цель работы

Изучение явления резонанса торсионного маятника.

#### Решаемые задачи

- Исследование зависимости амплитуды колебаний торсионного маятника от частоты вынуждающей силы и коэффициента затухания;
- Построение резонансных кривых;
- Определение собственной частоты торсионного маятника по резонансной кривой;
- Определение коэффициента затухания торсионного маятника по резонансной кривой.

# Введение

В данной работе вынужденные колебания торсионного маятника возникают под воздействием момента внешней силы, изменяющегося по гармоническому закону с частотой  $\omega$  и угловой амплитудой  $\varphi_0$ . После завершения переходного процесса длительностью  $\Delta t$  порядка  $\tau = 1/\beta$  маятник будет качаться на частоте ω с постоянной угловой амплитудой, равной

$$
\varphi = \frac{\varphi_0}{\sqrt{\omega^2 - {\omega_0^2}^2 + 4\beta^2 \omega^2}},\tag{1}
$$

где  $\omega_0$  – собственная циклическая частота маятника,  $\beta$  – коэффициент затухания.

Выражением (1) описывается явление резонансного возбуждения торсионного маятника. Для частот возбуждения, близких к частоте собственных колебаний  $\omega \approx \omega_0$ , при выполнении условия  $\beta \ll \omega_0$  можно получить следующее выражение:

$$
W = \left(\frac{\varphi}{\varphi_{\text{max}}}\right)^2 = \frac{\beta^2}{\omega_0 - \omega^2 + \beta^2},\tag{2}
$$

где *W* – нормированная амплитуда вынужденных колебаний.

График этой зависимости изображен на рис. 1. Видно, что *положение*  $M$ аксимума резонансной кривой приходится на величину  $\omega_0$ , равную собственной частоте колебаний механической системы. Прямая линия, проведенная на графике параллельно оси частот, пересекает резонансную кривую при ординате  $1/2$  в точках  $\omega_1$  и  $\omega_2$ . Величину  $\Delta \omega = \omega_2 - \omega_1$  называют шириной резонансной линии. Из формулы (2) следует, что  $\Delta \omega / 2 = \beta$ , то есть полуширина резонансной линии определяется коэффициентом затухания

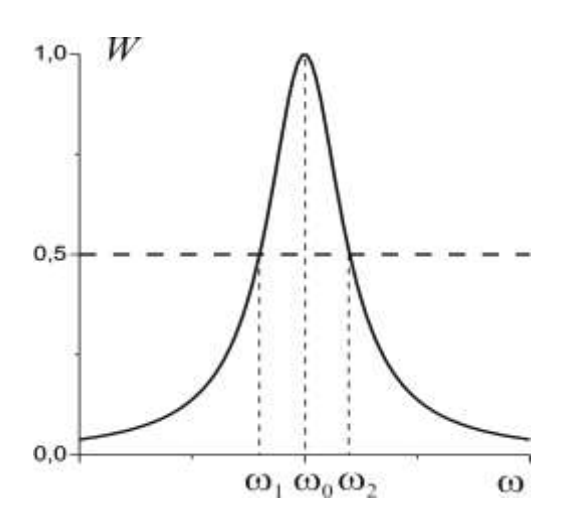

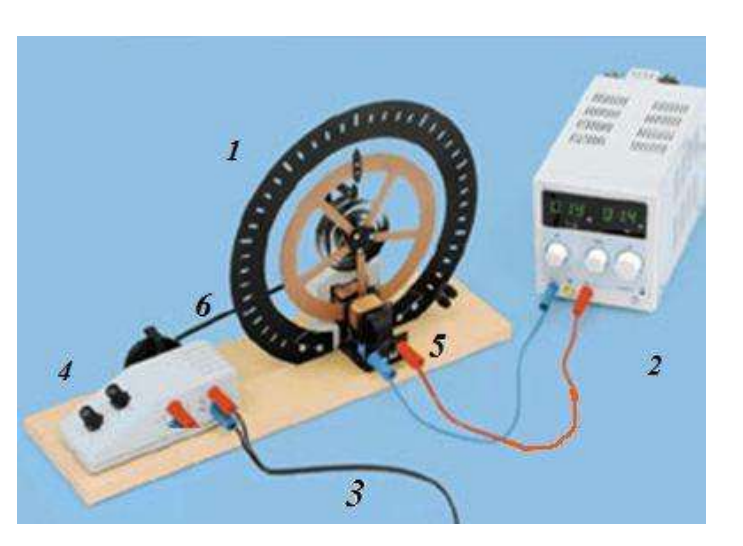

Рис. 1. Резонансная кривая

Рис. 2. Внешний вид измерительной установки «Торсионный маятник».

Экспериментальная установка (рис. 2). Приборы и принадлежности:

- $\checkmark$  Торсионный маятник (1) с катушкой электромагнитом (5) и мотором возбудителем колебаний с пультом управления (4);
- Источник постоянного тока (2) электромагнитной катушки;
- Источник постоянного тока мотора маятника (не показан);
- Секундомер;
- Соединительные провода (красный и синий) длиной по 100 см.

Торсионный маятник может использоваться для изучения свободных затухающих и вынужденных гармонических вращательных колебаний. Электромагнитная катушка с током (5) оказывает тормозящий эффект на эти колебания. Тормозящее действие будет тем сильнее, чем больший ток течёт по катушке. Непрерывные колебания торсионного маятника создаются осциллирующей силой эксцентрической тяги (6), управляемой мотором (4). Частота оборотов мотора может меняться с помощью двух ручек грубой и точной настройки пульта управления (4).

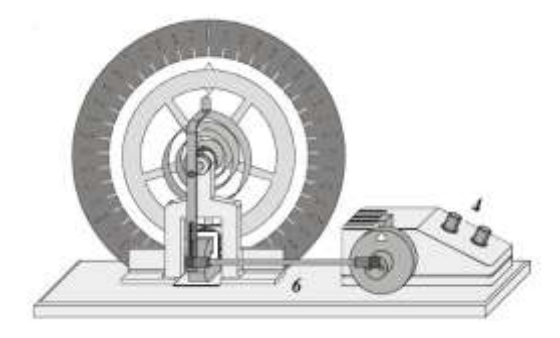

Рис. 3. Схематическое изображение маятника.

## Порядок выполнения работы

#### Подготовка к эксперименту

1. В тетради или в программе по обработке электронных таблиц создайте таблицу для записи данных эксперимента и результатов проведённых расчетов. Для этого прочитайте все описание до конца, и решите, какие данные необходимо внести в таблицу. Один из возможных вариантов такой:

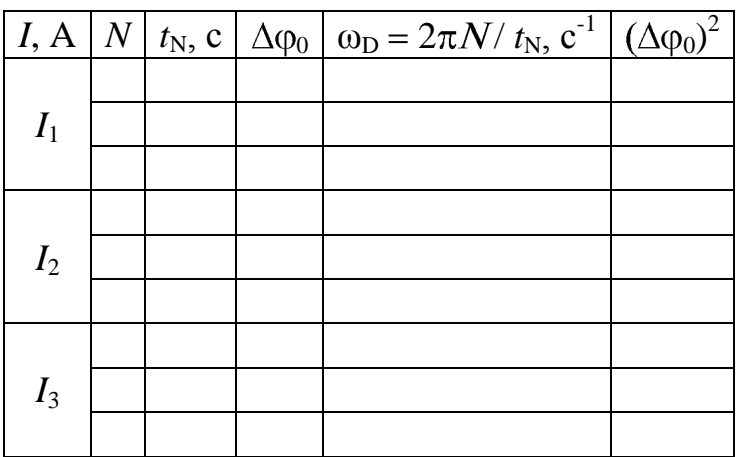

- 2. Подайте электропитание  $\approx 220 B$  к источнику постоянного тока (2). Дайте прибору прогреться 2-3 минуты.
- 3. Ручку А на источнике тока (2) установите в крайне правое положение.

#### Проведение эксперимента

- 4. Вращая ручку V на источнике тока (2), установите силу тока электромагнита демпфирующей катушки 0,4 А.
- 5. Установите ручку грубой настройки пульта управления (4) (рис. 2), например, в положение 10.
- 6. Измерьте секундомером время  $t_N$  для  $N$  полных оборотов эксцентрической тяги мотора (белый треугольник проходит указатель «*N»* на пульте один раз, рис. 2). Количество оборотов подбирайте так, чтобы  $t_N$  было не менее 10 секунд. Занесите данные в таблицу.
- 7. Для этой частоты вынуждающей силы определите амплитуду колебаний  $\Delta\phi_0$  (угол между крайним правым и крайним левым положениями указателя на маятнике).
- 8. Повторите пункты 6-7 не менее пятнадцати раз, изменяя число оборотов эксцентрической тяги мотора, т.е. вращая ручки грубой и тонкой настройки (4) на рис. 2.
- 9. Повторите пункты 5-8 еще не менее чем для двух значений силы тока в демпфирующей катушке, не превышающих 2 А.

# Завершение эксперимента. Обработка и представление результатов.

- 10.Отключите электропитание приборов.
- 11. Проведите вычисления  $(\Delta \varphi_0)^2$  и  $\omega_D$ , заполнив соответствующие столбцы в таблице.
- 12.На одном координатном поле постройте все (для токов  $I_1$ ,  $I_2$  и  $I_3$ ) графики зависимостей  $\left(\Delta\phi_0\right)^2$  от  $\omega_\text{D}$ .
- 13. Соедините точки гладкими кривыми и определите значения  $(\Delta \phi_{0\text{max}})^2$  в их максимумах
- 14. На одном координатном поле постройте все (для токов  $I_1$ ,  $I_2$  и  $I_3$ ) графики зависимостей ( $\Delta \phi_0 / \Delta \phi_{0\text{max}})^2$  от  $\omega_\text{D}$ .
- 15. По графикам найдите величины  $\omega_0$  и  $\beta$ .
- 16.Сравните и объясните полученные результаты.

# **Работа № 181.**

# **ИСЛЕДОВАНИЕ ВОЛН НА ПОВЕРХНОСТИ ВОДЫ**

#### Цель работы

Наблюдение и изучение основных явлений волнового движения – отражение, преломление, дифракция, интерференция, на примере волн на поверхности воды.

#### Решаемые задачи

- Наблюдение плоских и сферических волн, измерение длины волны;
- Изучение волнового движения вблизи границы раздела двух сред: отражение и преломление волн;
- Наблюдение интерференции и дифракции;
- Знакомство с принципом работы стробоскопа.

#### Введение

Волны на поверхности воды наблюдаются визуально. Это позволяет нам более чётко представить ряд основных характеристик и свойств волнового движения.

#### Экспериментальная установка. Приборы и принадлежности:

Для демонстрации образования волн на поверхности воды используется волновая кювета со стробоскопом. С целью возбуждения волн, колебания мембраны в блоке питания передаются поверхности воды посредством изменения давления воздуха различными возбудителями волн. Частоту возбуждения можно задавать в пределах от 10 Гц до 80 Гц. Кроме того, можно генерировать одиночный волновой импульс.

Для демонстрации образа стоячей волны частоту стробоскопа синхронизируют с частотой генератора колебаний воздуха.

ВНИМАНИЕ: для каждого эксперимента необходимо точно настраивать глубину погружения возбудителя(лей) в воду, частоту и амплитуду колебаний. Картину наблюдаемых явлений можно значительно улучшить, изменяя эти параметры. При изменении частоты возбуждения часто приходится менять и амплитуду. Изменение амплитуды в опытах по дифракции и отражению позволяет фокусировать различные зоны волновой картины.

#### Волновая кювета и стробоскоп (рис. 1.1)

(1) Рама, 50 см x 36 см x 32 см

(2) Выходная трубка со шланговым зажимом

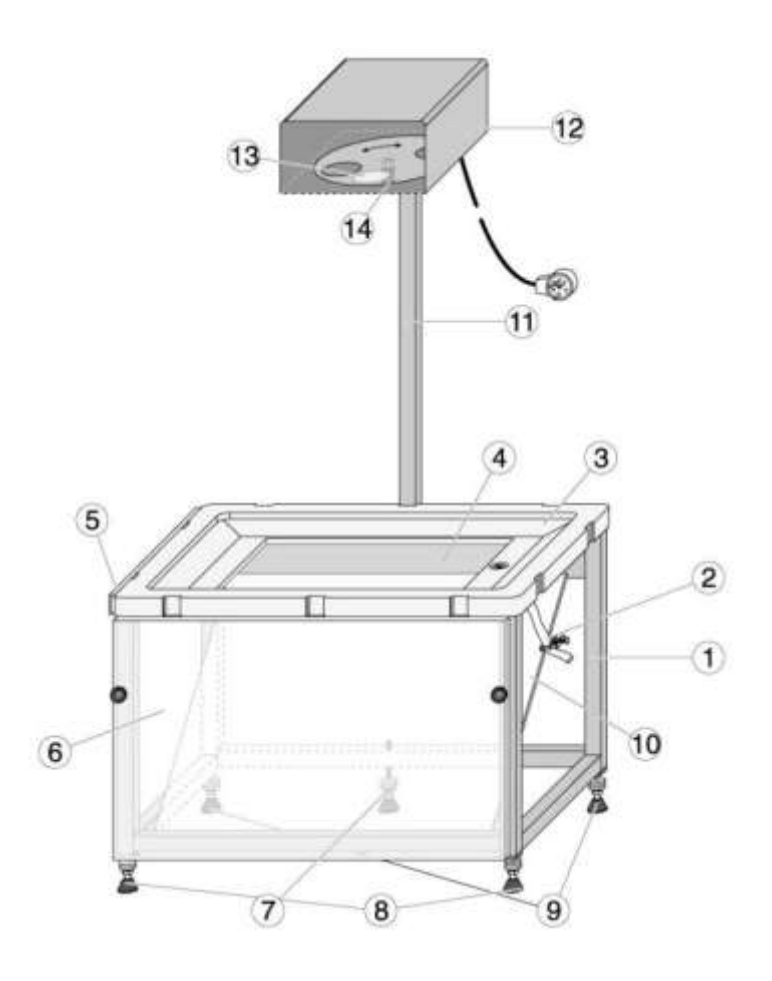

Рис. 1.1

(3) Кювета с наклоненными боковыми стенками для подавления отраженных волн

(4) Стеклянная пластина, 30 см x 19 см

(5) Направляющая для крепления держателей (30) возбудителей сферических волн (31)

(6) Плексигласовый экран для наблюдения, 50 см x 30 см

(7) Ножка штатива с тремя точками опоры и регулировочным винтом

(8) 2 нивелирные ножки с регулировочными винтами

(9) 2 стабилизирующие ножки с регулировочными винтами (для стабилизации горизонтального положения стробоскопа, установленного на штативе с тремя точками опоры (7), (8))

(10) Отклоняющее зеркало, 48 см x 33,5 см

(11) Штатив с двумя монтировочными винтами

(12) Стробоскоп с галогенной лампой (12В/55Вт) для освещения волновой кюветы и диска стробоскопа, а также двигателя стробоскопа, провод со специальным разъёмом для подключения к разъёму DIN (24). Диск стробоскопа можно также поворачивать вручную.

(13) Световая апертура с конденсорной линзой

(14) Ручка с рифленой головкой для вращения диска стробоскопа вручную, для настройки беспрепятственного испускания света, в случае, когда стробоскоп выключен.

39

Источник питания (рис. 1.2)

(15) Источник питания: ≈230 В или ≈115 В.

(16) Сетевой выключатель со световым индикатором

(17) Выключатель стробоскопа

(18) Ручка точной регулировки частоты стробоскопа и соотнесения с частотой возбудителя волн

(19) Кнопка генерации одиночных волн

(20) Ручка регулировки амплитуды возбуждаемых волн

(21) Ручка регулировки частоты возбуждаемых волн (и частоты стробоскопа)

(22) Воздуховыпускные клапаны для пульсации потока воздуха для возбуждения волн посредством трубки (28)

(23) Разъём питающего кабеля

(24) DIN разъём для кабеля стробоскопа

Принадлежности (рис. 1.3)

(25) Спиртовой уровень для выравнивания горизонтального положения волновой кюветы

(26) Пластиковая бутылка с винтовой крышкой, 1 л

(27) Бутылка с жидким ПАВ для снижения поверхностного натяжения

(28) Трубка для передачи колебаний воздуха

(29) Возбудитель плоских волн, ширина: 19 см

(30) 2 держателя возбудителей сферических волн для крепления к направляющей (5)

(31) 2 возбудителя сферических волн

(32) Y-образный соединитель с ниппелями для соединения трубки (28) с двумя возбудителями сферических волн

Предметы для опытов по преломлению волн (рис. 1.3)

(33) Плоскопараллельная пластина из прозрачного акрилового стекла

(34) Двояковыпуклая линза, пластик

(35) Двояковогнутая линза, пластик

(36) Призма, пластик

Препятствия для опытов по отражению и интерференции (рис. 1.3)

(37) Отражающее препятствие

(38) Препятствие с большой щелью, ширина щели: 71 мм

(39) Препятствие с 4 одиночными щелями, ширина щели: 7 мм, расстояние между щелями: 14 мм

(40) Препятствие с 15 одиночными щелями, ширина щели: 4 мм, расстояние между щелями: 8 мм

(41) 2 покровных слайда, ширина: 55 мм

(42) 2 покровных слайда, ширина: 12 мм

#### Порядок выполнения работы

- 17.Проверьте волновую кювету на горизонтальность.
- 18.Закройте выходную трубку (2) шланговым зажимом. Наполните волновую кювету водой. Уровень воды: для экспериментов по преломлению: 1 мм над предметами в кювете; для всех остальных экспериментов: около 5 мм.
- 19.Капните каплю жидкого моющего средства ПАВ для снижения поверхностного натяжения воды и минимизировать возмущающие отражения.
- 20.Соедините передаточную трубку (28) к воздуховыпускному клапану (22). Подсоедините кабель стробоскопа (12) к разъёму (24). Включите источник питания, нажав сетевой выключатель (16).
- 21.При необходимости поверните с помощью ручки (14) диск стробоскопа так, чтобы луч не перекрывался.

Пронаблюдайте плоские волны.

22.Для чего сделайте следующее. Соедините передаточную трубку (28) с переходником возбудителя плоских волн (29) и установите возбудитель в волновой кювете. Установите винт (29.1) таким образом, чтобы нижний край возбудителя слегка касался поверхности воды (см. рис. 3). Если волновые фронты нарушены, капните немного жидкого моющего средства перед возбудителем.

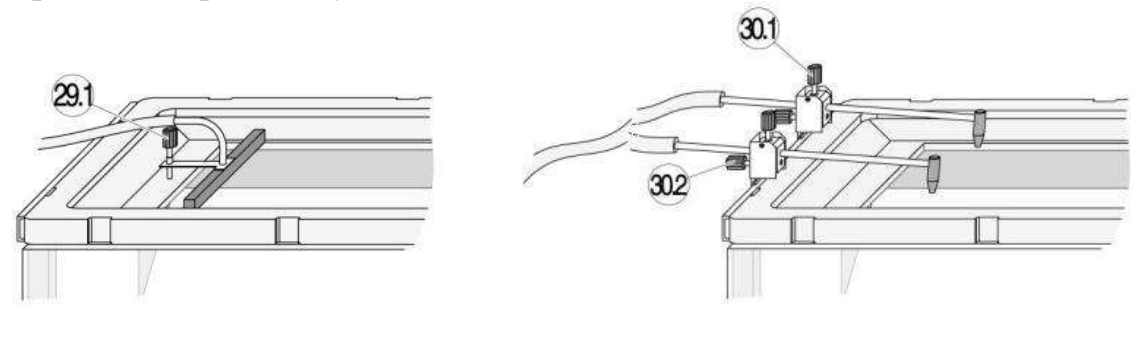

Рис. 3 Рис.4

23.Установите желаемую амплитуду и частоту с помощью ручек (20) и (21). При необходимости отрегулируйте возбудитель плоских волн с помощью винта (29.1) или возбудитель круговых волн с помощью винта (30.2) до момента достижения четкого изображения волн.

Замечание: в области низких частот волны можно наблюдать и без стробоскопа. На более высоких частотах возбуждения рекомендуется использование стробоскопа. Он включается с помощью выключателя (17). После небольшого времени разогрева (несколько секунд), на экране появится изображение стоячей волны или медленно движущейся волны. При необходимости поверните ручку (18) для тонкой настройки синхронизации возбудителя и частоты стробоскопа. После выключения стробоскопа, возможно, придется повернуть диск прибора с помощью винта (14), чтобы он не заграждал путь луча.

- 24.Линейкой измерьте расстояние *l* между волновыми поверхностями, отличающимися по фазе колебаний на  $2\pi$ .
- 25.Повторите наблюдения и измерения для 3-4 разных частот.

Пронаблюдайте сферические волны.

- 26.Для чего сделайте следующее. Прикрепите держатель (30) к направляющей (5) и закрепите один возбудитель сферических волн (31) с помощью винта (30.1). Затем подсоедините передаточную трубку (28). Установите винт (30.2) таким образом, чтобы нижний край возбудителя слегка касался поверхности воды (см. рис.4).
- 27.Линейкой измерьте расстояние *l* между волновыми поверхностями, отличающимися по фазе колебаний на  $2\pi$ .
- 28.Повторите наблюдения и измерения для 3-4 разных частот.

Пронаблюдайте интерференцию сферических волн.

- 29.Для чего сделайте следующее. Прикрепите держатель (30) к направляющей (5) и закрепите два возбудителя сферических волн (31) с помощью винтов (30.1). Затем подсоедините передаточную трубку (28). Для двойного возбуждения используйте Y-образный соединитель и два коротких кусочка трубки (около 20 см, см. рис. 4). Установите винты (30.2) таким образом, чтобы нижний край возбудителя слегка касался поверхности воды (рис.4).
- 30.Проведите наблюдения для 3-4 частот.

# *Уборка после эксперимента*

- 31.Слейте воду из кюветы с помощью трубки (2).
- 32.Осторожно вытрите кювету, особенно стеклянное дно (4) и все остальные части, имевшие контакт с водой. При транспортировке прибора убедитесь, что не жестко установленное зеркало (10) не выпадает.

# Обработка и представление результатов

- 33.Для плоских и сферических волн рассчитайте длину волны по  $\phi$ формуле  $\lambda = l / k$ , где  $k = 1.65 - \kappa$ оэффициент, обусловленный оптической схемой проекции.
- 34. Найдите фазовые скорости поверхностных волн:  $c = \lambda v$ . Сделайте вывод о зависимости *c*(v).

# **Работа № 182.**

# **ИЗМЕРЕНИЕ ЧАСТОТЫ КАМЕРТОНА МЕТОДОМ БИЕНИЙ**

#### Цель работы

Освоение способа измерения частоты колебаний методом биений

#### Решаемые задачи

- Знакомство с методом биений на частном примере звуковых колебаний;
- Измерение зависимости частоты биений и частоты камертона от положения муфточки на одной ветви камертона.

#### Введение

**Биения** – это колебания, возникающие в результате сложения двух колебаний с близкими частотами и совершающиеся в одном направлении. Суть явления состоит в том, что результат сложения двух параллельных гармонических колебаний близких частот  $v_1$  и  $v_2$  воспринимается как колебание с частотой  $v$ , равной полу сумме частот складываемых колебаний  $(v_1+v_2)/2$ , и амплитудой, периодически меняющейся во времени с частотой  $v_E = |v_1 - v_2|$ .

Для применения способа биений необходимо располагать колебаниями некоторой *эталонной частоты,* например, <sup>1</sup>*.* Колебания этой частоты накладываются на исследуемые колебания, и *измеряют частоту биений*  $v_{F}$ . равную модулю *разности* исследуемой и эталонной частот. Искомая частота рассчитывается по формуле:

$$
v = v_1 \pm v_5. \tag{1}
$$

Для правильного выбора знака частоты биений  $v<sub>b</sub>$  необходимы дополнительные сведения об особенностях исследуемых колебаний.

Измерительная установка. Приборы и принадлежности:

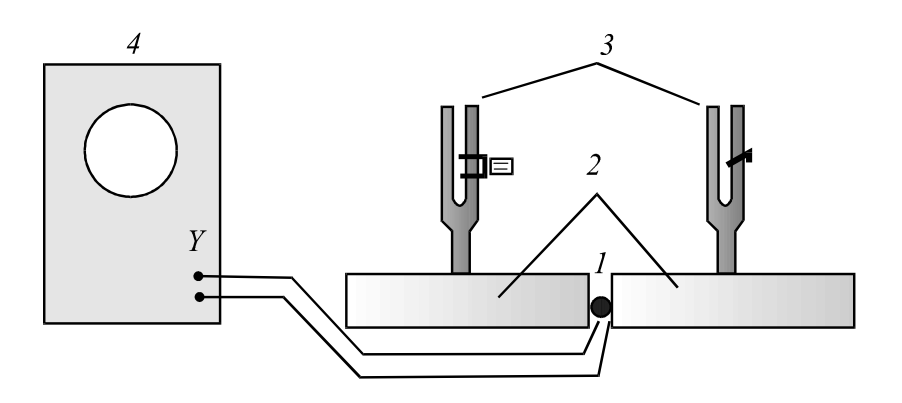

- два одинаковых камертона (3) ( $v_0 = 440 \,\Gamma$ ц) с резонаторами (2), причем одна из ветвей камертонов снабжена шкалой с делениями в виде насечек и подвижной муфточкой;
- осциллограф (4);

- микрофон $(1)$ ;
- молоточек с резиновым наконечником;
- секундомер.

Микрофон *1* находится в пространстве между резонаторными ящиками *2*. Звуковые колебания создаются камертонами *3*. Электрический сигнал с микрофона регистрируется осциллографом *4*.

# Упражнение

- 1. Снимите муфточку с камертона с делениями. Установите муфточку другого камертона ближе к основанию ветви. Камертон без муфточки в данном случае является эталонным.
- 2. Расположите микрофон между резонаторными ящиками, как показано на рисунке.
- 3. Включите питание осциллографа ( $\approx$  220 В) и дайте прибору прогреться 2-3 минуты: на экране должна появиться светящаяся точка. При помощи ручек управления на передней панели прибора (яркость, фокус, смещение по «X» и «Y») выведите точку в центр экрана, добейтесь достаточной яркости и резкости.
- 4. После удара молоточком по ветвям обоих камертонов на экране осциллографа должна появиться светящая полоска, которая будет периодически изменять свою длину вследствие биений звуковых колебаний камертонов. Настройте усилитель вертикального отклонения осциллографа. Для этого, слегка ударяя молоточком по одному из камертонов, переключателем «Volts» на панели осциллографа добейтесь заметного размера светящейся точки на экране в вертикальном направлении. Теперь можно проводить измерения.
- 5. Измерьте секундомером время возможно большего числа *n* периодов "дыхания" полоски на экране. По формуле  $v<sub>B</sub> = n / \tau$  рассчитайте частоту биений.
- 6. По формуле  $v_1 = v_0 v_E$  рассчитайте частоту камертона, с закрепленной муфточкой ( $v_0 = 440$  Гц).
- 7. Повторите измерение  $v_1$  несколько раз и найдите среднее значение.
- 8. Укрепите муфточку напротив самого нижнего деления на камертоне с делениями. Теперь этот камертон будет являться исследуемым, а другой, частота которого  $v_1$  уже измерена – эталонным.
- 9. Устанавливая муфточку последовательно напротив каждого из делений, определите частоты биений и затем по формуле (1) вычислите собственные частоты камертона с муфточкой.

# Обработка и представление результатов

- 1. Постройте график зависимости частоты камертона от расстояния (номера деления, начиная снизу) муфточки до основания вилки камертона.
- 2. Объясните наблюдаемую закономерность.

# **Работа № 193.**

# **ИЗУЧЕНИЕ ЗАВИСИМОСТИ ЧАСТОТЫ КОЛЕБАНИЙ СТРУНЫ ОТ ДЛИНЫ И НАТЯЖЕНИЯ**

# Цель работы

Исследование акустических колебаний струны.

# Решаемые задачи

- изучение зависимости частоты колебаний струны от силы натяжения струны и её длины;
- определение плотности материала струны;
- определение скорости волны в натянутой струне.

# Введение

При возбуждении поперечного возмущения в натянутой струне, закрепленной с обоих концов, возникает довольно сложное волновое движение. На определенных частотах возбуждения, когда на длине струны *L* укладывается целое число полуволн: *L* = *n*·λ/2 (*n* – целое число), возможно движение в виде стоячей волны. Для основной моды колебаний (*n* = 1) длина струны *L* равна половине длины волны:  $L = \lambda/2$ , и частота  $v_1$  основного тона звука, издаваемого струной, рассчитывается по формуле

$$
v_1 = c/2L, \tag{1}
$$

где *c* – фазовая скорость волны. В свою очередь, эта скорость является функцией свойств струны:

$$
c = \sqrt{F / S \cdot \rho} \tag{2}
$$

где  $F$  – сила натяжения,  $S$  – площадь поперечного сечения и  $\rho$  – плотность струны.

# Экспериментальная установка, приборы и принадлежности:

- $\bullet$  Монохорд (1);
- Прецизионный динамометр,  $100$  H  $(2)$ ;
- Компьютерный интерфейс сенсор CASSY 2 (3);
- Алаптер времени «Timer S»  $(4)$ :
- Датчик времени П-образные световые ворота (5);
- Соединительный кабель, 1,5 м (6);
- Микрометр;
- Измерительная линейка 1,2 м;
- Компьютер с установленной программой CASSY Lab 2 (7).

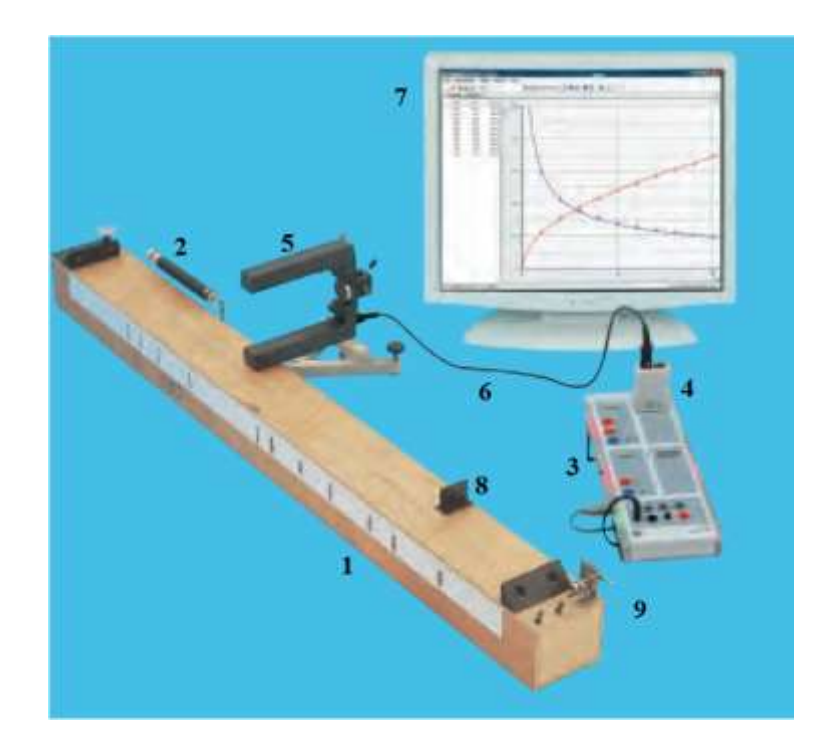

Рис.1. Внешний вид экспериментальной установки.

В эксперименте частота колебаний у и, соответственно, высота звука, измеряется как функция длины струны *L* и силы ее натяжения *F*. Для измерения периода *T* колебаний используется датчик времени (П-образные световые ворота) (5), установленный на деревянной резонаторной коробке монохорда (1), и компьютерный интерфейс сенсор–CASSY-2, снабженный адаптером «Timer S» (4). Внутри одной ветви световых ворот вмонтирован источник инфракрасного (ИК) излучения, а на противоположной ветви – приемник ИКизлучения. Луч света проходит через небольшие отверстия, расположенные на внутренних поверхностях ветвей световых ворот. Световые ворота подключены с помощью многожильного кабеля (6) к входу «A» CASSY-сенсора (3) через адаптер «Timer S» (4).

Длину *L* колеблющейся части струны можно изменять, перемещая вдоль монохорда опорный мостик (8), натяжение струны – поворотом ручки (9). Сила натяжения струны  $F$  измеряется динамометром  $(2)$ .

# Важные рекомендации по проведению экспериментов

- 1. Колебания струны должна совершаться параллельно поверхности резонаторной коробки (монохорда).
- 2. Ветви световых ворот должны всегда находиться близи пучности колебаний.
- 3. При проведении измерений с изменением длины струны посредством перемещения опорного мостика не касайтесь части струны, которая не участвует в колебаниях.
- 4. При проведении измерений с изменением силы натяжения струны, наилучшие результаты получаются, если величина этой силы устанавливается сначала, равной 100 Н, а впоследствии она уменьшается.

5. Период колебаний *T* определяется однозначно, если струна в течение периода дважды перекрывает луч света. Для этого струна должна быть расположена так, чтобы красный светодиод световых ворот перекрывался струной, когда струна находится в состоянии равновесия. Кроме того, обращайте внимание на то, чтобы упомянутый красный светодиод оказывался между предельными отклонениями струны при снятии показаний периода. Лучший результат получается, если струна располагается непосредственно над меньшим отверстием. В противном случае переверните ворота.

# Выполнение работы

Упражнение 1. Изучение зависимости частоты колебаний от силы натяжения струны

- 10.Подключите интерфейс CASSY 2 и компьютер к электрической сети ≈220 В. Войдите в систему Windows.
- 11.На Рабочем столе Windows нажмите иконку упражнения.
- 12.На переднем плане появится окно с названием "CASSYs". Щелкните в нем кнопку "Show measuring parameters". В правой части основного окна программы откроется окно "Settings". Закройте окно "CASSYs".
- 13. Установите величину силы *F* натяжения струны в диапазоне  $90\div100$  H, поворачивая ручку натяжения струны.
- 14.Поместите ветвь световых ворот с маленьким отверстием под покоящейся струной. Красный светодиод сбоку ворот при этом не должен гореть.
- 15.Создайте некоторым поперечным усилием колебания струны. Во время колебаний струны светодиод должен светиться. Через 2-3 секунды нажмите клавишу F9. При этом данные, отображаемые на дисплее компьютера, будут занесены в таблицу.
- 16.Повторите измерения (7-9 раз) для меньших значений силы *F* .
- 17.Измерьте длину и поперечное сечение струны.
- 18.Сохраните данные на компьютере, следуя Памятке сохранения файлов (спросить у инженера).

# Упражнение 2. Изучение зависимости частоты колебаний струны от её длины

- 19.Подключите интерфейс CASSY Lab 2 и компьютер к электрической сети ≈220 В. Войдите в систему Windows.
- 20.На Рабочем столе Windows нажмите иконку упражнения.
- 21.На переднем плане появится окно с именем "CASSYs". Щелкните в нем кнопку "Show measuring parameters". В правой части основного окна программы откроется окно "Settings". Закройте окно "CASSYs".
- 22.Установите необходимую длину струны (например, *L*/2), передвигая опору (8), см. рис.1.
- 23.Измерьте длину струны и запишите её значение в таблицу программы.
- 24.Поместите ветвь световых ворот с маленьким отверстием под покоящейся

струной. Красный светодиод сбоку ворот при этом не должен гореть.

- 25.Создайте некоторым поперечным усилием колебания струны. Во время колебания струны светодиод должен светиться. Через 2-3 секунды нажмите клавишу F9. При этом данные, отображаемые на дисплее компьютера, будут занесены в таблицу.
- 26.Повторите измерения (7-9 раз) для других значений длины L струны.
- 27.Сохраните в директории Рабочего стола файл, выполненной работы, под своим именем, например, Lab193\_упр2\_Sidorov.

# Обработка и представление результатов

- 28.Зависимости  $T(F)$  и  $V(F)$  появляются на экране дисплея синхронно с процессом измерения. В окне программы "Evaluation", отображается квадрат частоты как функция силы *F* натяжения струны. Линейная зависимость между  $v^2$  и  $F$  устанавливается посредством подгонки первичных измерений (используя правую кнопку мыши). Покажите, что частота колебаний струны не зависит от способа удара и воздействия на струну, а частота колебаний струны возрастает с увеличением силы натяжения. Из графика зависимости  $v^2(F)$  по тангенсу угла наклона, используя формулы (1) и (2), определите плотность о материала струны. Сравните значение плотности о данной струны с известными значениями.
- 29. Зависимости *T*(*L*) и v(*L*) при изменении длины струны сразу появляются во время измерения. В окне программы "Evaluation", отображается зависимость частоты у как функция обратной длины 1/*L*. Точная зависимость между у и 1/*L* устанавливается посредством подгонки первичных измерений (используя правую кнопку мыши). Покажите, что частота колебаний струны возрастает с уменьшением длины струны. Вычислите, используя формулы (1) и (2), скорость волны *c*, распространяющейся вдоль струны. Сделайте вывод о полученных результатах.
- 30.Данные эксперимента представьте в виде таблиц, аналогичных тем, которые представлены в CASSY Lab 2. (Перенести данные в любой документ Office можно выделив необходимый участок таблицы с помощью клавиш со стрелками при нажатой клавише "Shift", и используя затем стандартные Ctrl-C и Ctrl-V).

# **ОГЛАВЛЕНИЕ**

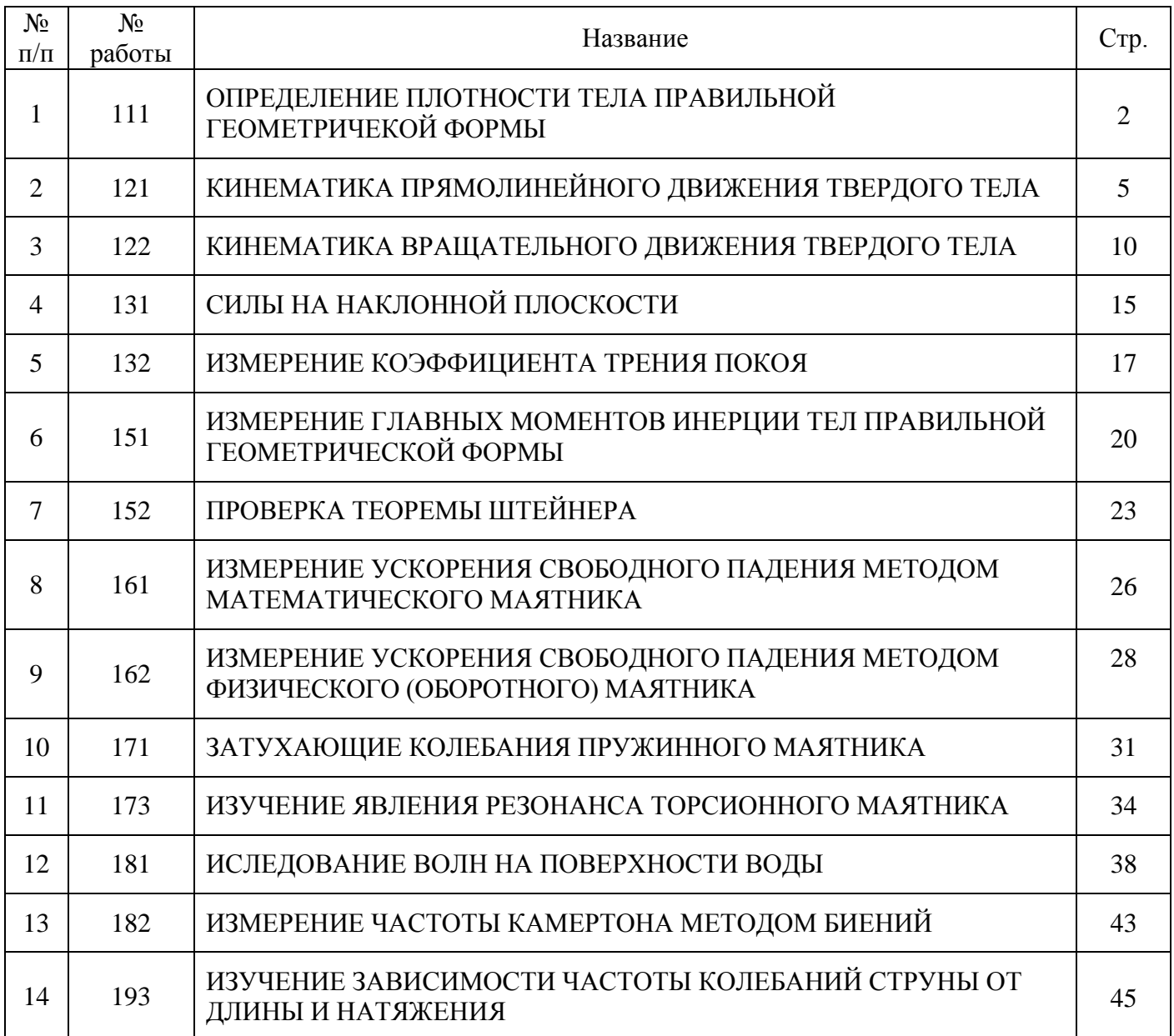